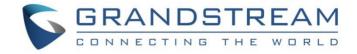

# Grandstream Networks, Inc.

**GVC3220** 

Ultra HD Multimedia Conferencing System

## **Administration Guide**

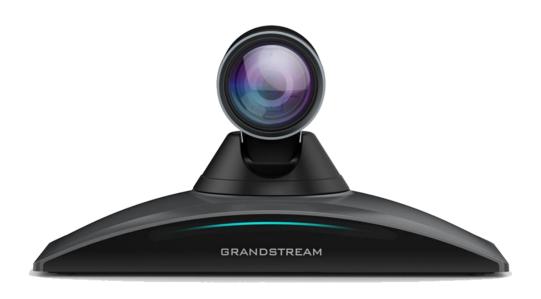

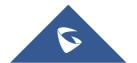

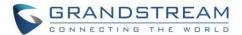

#### **COPYRIGHT**

©2022 Grandstream Networks, Inc. https://www.grandstream.com

All rights reserved. Information in this document is subject to change without notice. Reproduction or transmittal of the entire or any part, in any form or by any means, electronic or print, for any purpose without the express written permission of Grandstream Networks, Inc. is not permitted.

The latest electronic version of this guide is available for download here:

https://www.grandstream.com/support

Grandstream is a registered trademark and Grandstream logo is trademark of Grandstream Networks, Inc. in the United States, Europe, and other countries.

#### **CAUTION**

Changes or modifications to this product not expressly approved by Grandstream, or operation of this product in any way other than as detailed by this guide, could void your manufacturer warranty.

#### **WARNING**

Please do not use a different power adaptor with devices as it may cause damage to the products and void the manufacturer warranty.

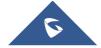

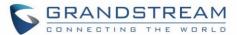

## **CE Authentication**

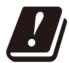

| BE | BG | CZ | DK | DE | EE | IE | EL   | LI |
|----|----|----|----|----|----|----|------|----|
| ES | FR | HR | IT | CY | LV | LT | LU   | СН |
| HU | MT | NL | AT | PL | PT | RO | SI   | TR |
| SK | FI | SE | NO | IS | UK | UK | (NI) |    |

In the UK and EU member states, operation of 5150-5350 MHz is restricted to indoor use only.

Hereby, Grandstream Networks, Inc. declares that the radio equipment GVC3220 is in compliance with Directive 2014/53/EU.

The full text of the EU declaration of conformity is available at the following internet address: https://www.grandstream.com/support/resources/

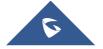

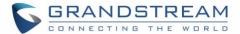

#### **.GNU GPL INFORMATION**

GVC3220 firmware contains third-party software licensed under the GNU General Public License (GPL). Grandstream uses software under the specific terms of the GPL. Please see the GNU General Public License (GPL) for the exact terms and conditions of the license.

Grandstream GNU GPL related source code can be downloaded from Grandstream Web site from: https://www.grandstream.com/sites/default/files/Resources/gvc32xx-gpl.tar.gz

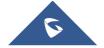

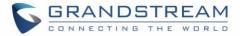

## **Table of Contents**

| DOCUMENT PURPOSE                     | 9  |
|--------------------------------------|----|
| CHANGE LOG                           | 10 |
| Firmware Version 1.0.1.35            | 10 |
| Firmware Version 1.0.1.27            | 10 |
| Firmware Version 1.0.1.24            | 10 |
| WELCOME                              | 11 |
| PRODUCT OVERVIEW                     | 12 |
| Safety Compliances                   | 14 |
| Warranty                             | 14 |
| GVC3220 WEB GUI SETTINGS             | 15 |
| Accessing GVC3220 Web GUI            | 15 |
| Saving Changes                       | 16 |
| Definitions                          | 16 |
| Toolbar                              | 17 |
| Call                                 | 19 |
| Call/Contacts                        | 19 |
| Call/Schedule                        | 20 |
| Call/Call History                    | 21 |
| Account                              | 22 |
| Account/SIP/General Settings         | 22 |
| Account/SIP/Network Settings         | 23 |
| Account/SIP/SIP Settings             | 25 |
| Account/SIP/Codec Settings           | 29 |
| Account/SIP/Call Settings            | 33 |
| Account/IPVideoTalk/General Settings | 38 |
| Account/IPVideoTalk/Codec Settings   | 38 |
| Account/IPVideoTalk/Call Settings    | 39 |
| Account/H.323/General Settings       | 39 |

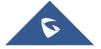

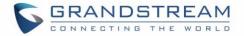

|      | Account/H.323/Codec Settings                                    | . 40 |
|------|-----------------------------------------------------------------|------|
|      | Account/H.323/Call Settings                                     | . 41 |
|      | Account/ Video Conf Service Platform/Bluejeans/General Settings | . 41 |
|      | Account/ Video Conf Service Platform/Bluejeans/Codec Settings   | . 41 |
|      | Account/ Video Conf Service Platform/Bluejeans/Call Settings    | . 41 |
|      | Account/ Video Conf Service Platform/Zoom/General Settings      | . 42 |
|      | Account/ Video Conf Service Platform/Zoom/SIP Settings          | . 42 |
|      | Account/ Video Conf Service Platform/Zoom/Codec Settings        | . 42 |
|      | Account/ Video Conf Service Platform/Zoom/Call Settings         | . 42 |
| Call | Features                                                        | . 42 |
|      | Call Features/General Settings                                  | . 42 |
|      | Call Features/Call Settings                                     |      |
|      | Call Features/Site Name                                         |      |
|      | Call Features/Audio Control                                     | . 45 |
|      | Call Features/Video Settings                                    | . 46 |
| Net  | work Settings                                                   | . 47 |
|      | Network Settings/Ethernet Settings                              | . 47 |
|      | Network Settings/Wi-Fi Settings                                 |      |
|      | Network Settings/OpenVPN® Settings                              |      |
|      | Network Settings/Advanced Network Settings                      | . 50 |
| Sys  | tem Settings                                                    | . 51 |
|      | System Settings/Power Manager                                   | . 51 |
|      | System Settings/Time & Language                                 |      |
|      | System Settings/ TR-069                                         |      |
|      | System Settings/Security Settings                               |      |
|      | System Settings/Peripheral                                      |      |
| Dev  | ice Control                                                     |      |
|      | Device Control/Preset Settings                                  |      |
|      | Device Control/Remote Control                                   |      |
| Λ    |                                                                 |      |
| чpp  |                                                                 |      |
|      | App/LDAP Contacts                                               |      |
|      | App/BroadSoft Directories                                       |      |
|      | App/Recording Management                                        |      |
|      | App/Recording Management/Recording Config                       | . 61 |

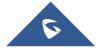

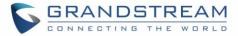

| Maintenance                                  | 62 |
|----------------------------------------------|----|
| Maintenance/Upgrade                          | 62 |
| Maintenance/Troubleshooting                  | 65 |
| Status                                       | 68 |
| Status/Account Status                        | 68 |
| Status/Interface Status                      | 68 |
| Status/Network Status                        | 68 |
| Status/System Info                           | 69 |
| Status/Remote Control Status                 | 69 |
| FIRMWARE UPGRADE                             | 71 |
| No Local TFTP/HTTP Servers                   | 71 |
| Upgrade GVC3220 via TFTP Server              | 71 |
| Provisioning and Configuration File Download | 72 |
| Remote Control Upgrade                       | 73 |
| FACTORY RESET                                | 75 |
| Reset via LCD Menu                           | 75 |
| Reset via Web UI                             | 75 |
| Reset via Reset Pin Hole                     | 76 |
| EXPERIENCING THE GVC3220                     | 77 |

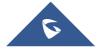

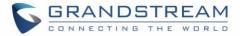

## **Table of Tables**

| Table 1: GVC3220 Technical Specifications                   | 12 |
|-------------------------------------------------------------|----|
| Table 2: GVC3220 Web Access                                 | 16 |
| Table 3: Contacts Parameters                                | 20 |
|                                                             |    |
|                                                             |    |
| Table of Figures                                            |    |
| Figure 1: GVC3220 Web GUI - Login                           | 15 |
| Figure 2: Web UI Tool Bar                                   | 17 |
| Figure 3: Share Screen – Enter the code                     | 17 |
| Figure 3: Share Screen Code                                 | 18 |
| Figure 3: Share Screen – Select the screen to share         | 18 |
| Figure 3: Web UI Virtual Remote Control                     | 19 |
| Figure 4: Add New Contact                                   | 20 |
| Figure 5: Schedule                                          | 21 |
| Figure 6: Call History                                      | 22 |
| Figure 7: GVC3220 Web UI - Preset Settings                  | 56 |
| Figure 8: GVC3220 Web UI - Camera Control                   | 57 |
| Figure 9: GVC3220 Web UI – Video/Audio list Recording       | 61 |
| Figure 10: GVC3220 Web UI - Recording Config                | 61 |
| Figure 11: GVC3220 Web UI - Interface Status                | 68 |
| Figure 12: Configure Firmware Server Path                   | 72 |
| Figure 13: LCD Menu - Remote Control Status                 | 73 |
| Figure 14: LCD Screen - Remote Control Upgrade Confirmation | 73 |
| Figure 15: Remote Control Firmware Upgrade                  | 74 |
| Figure 16: Factory Reset via LCD                            | 75 |
| Figure 17: GVC3220 Web UI - Factory Reset                   | 75 |
| Figure 18: GVC3220 Web UI - Factory Reset Confirmation      | 76 |
|                                                             |    |

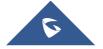

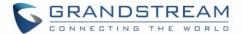

## **DOCUMENT PURPOSE**

This document describes how to configure the GVC3220 via the device LCD menu and web UI menu to fully manipulate the supported features. The intended audiences of this document are device administrators.

To learn the basic functions of the GVC3220, please visit <a href="https://www.grandstream.com/support">https://www.grandstream.com/support</a> to download the latest "GVC3220 User Guide".

This guide covers following topics:

- Product Overview
- GVC3220 Web GUI Settings
- Firmware Update
- Factory Reset
- Experiencing the GVC3220

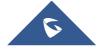

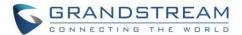

## **CHANGE LOG**

This section documents significant changes from previous versions of the GVC3220 user manuals. Only major new features or major document updates are listed here. Minor updates for corrections or editing are not documented here.

#### Firmware Version 1.0.1.35

- Added TR-069 and GDMS support. [System Settings/ TR-069]
- Added Pick up distance setting for GMD [GMD Pickup Distance]
- Added Screen sharing when web is not logged in. [Share Screen]
- Added Camera mirroring. [Camera Mirroring]
- Added new meeting schedule interface on web UI. [Call/Schedule]
- Added IPVT Image Size and Video Bit Rate. [Account/IPVideoTalk/Codec Settings]
- Added Wi-Fi Country Code. [Country Code]
- Added LDAP Search Field Filter. [App/LDAP Contacts]

#### Firmware Version 1.0.1.27

No Major Changes.

#### Firmware Version 1.0.1.24

• This is the initial version.

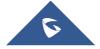

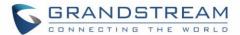

## **WELCOME**

Thank you for purchasing Grandstream GVC3220 Android™ Video Conferencing System. This document introduces the LCD settings, web UI settings and advanced configurations of GVC3220. To learn the basic configuration and how to use GVC3220, please visit <a href="https://www.grandstream.com/support">https://www.grandstream.com/support</a> to download the latest "GVC3220 User Guide".

The GVC3220 is a revolutionary video conferencing system that provides an interactive and immersive video conferencing environment to increase collaboration and productivity. This SIP-based GVC3220 allows the user to connect their video conferencing solutions with any 3rd-party SIP or H.323 video conferencing platform. Additionally, since the GVC3220 is based on an Android 9.0 operating system. Users will elevate their experience with its 4K Full-HD video, up to 5-way 1080P video conferences, screensharing capabilities, Integrated Wi-Fi, Bluetooth and more.

The GVC series supports Grandstream's IPVideoTalk Video and Web Conferencing platform.

This paid subscription-based service allows users to turn any meeting hosted on any GVC device into an online meeting that can be joined seamlessly from a web browser or GVC. Turn any physical room into a virtual, online meeting place to offer your customers the tools they need to be successful, no matter where they are.

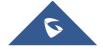

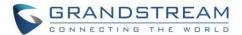

## **PRODUCT OVERVIEW**

Table 1: GVC3220 Technical Specifications

| Specification                | Description                                                                                                    |
|------------------------------|----------------------------------------------------------------------------------------------------|
| Protocols/<br>Standards      | SIP RFC3261, H.323, BFCP, TIP, RTP/RTCP, HTTP/HTTPS, ARP, ICMP, DNS (A record, SRV, NAPTR), DHCP, PPPoE, SSH, TFTP, NTP, STUN, SIMPLE, LLDP-MED, LDAP, TR-069, 802.1x, TLS, SRTP, TCP/IP/UDP, IPv6, OpenVPN® |
| MCU                          | up to 5-way 1080P@30fps conference, 9-way 720P@30fps conference                                                                                                    |
| Camera                       | 1/2.5", 8 Megapixel CMOS, 4k 30fps or 1080p 60fps output                                                                                                    |
| Lens                         | 12x optical zoom, +/-30° tilt, +/-170° pan, $70.1^{\circ}$ ~7.4°(W) field of view, $40.7^{\circ}$ ~4.2°(T) field of view                                                                                     |
| Network Interface            | 1 x RJ45 10/ 100/ 1000 Mbps port                                                                                                    |
| Wi-Fi                        | Integrated dual-band 802.11 a/b/g/n/ac (2.4GHz & 5GHz), supports Wi-Fi Multimedia                                                                                                    |
| Bluetooth                    | Integrated Bluetooth                                                                                                    |
| Video Outputs                | 1x HDMI 2.0 up to 4k with CEC, 1x HDMI 1.4 up to 1080p                                                                                                    |
| Video Input                  | 1x HDMI 1.4 up to 1080p                                                                                                    |
| MIC/Speaker                  | Support external Bluetooth or 2.4G microphone, 1 built-in speaker                                                                                                    |
| Audio<br>Inputs/Outputs      | 1x Line in/out ,1x Media                                                                                                    |
| Remote Control               | Bluetooth & Infrared remote control with multi-touch touchpad                                                                                                    |
| <b>Auxiliary Ports</b>       | 1x USB 3.0, 1x USB 2.0, 1x SD, 1x Reset                                                                                                    |
| Voice Codecs                 | Support for G.711 $\mu$ /a, G.722 (wide-band), G.726-32, iLBC, Opus, G.722.1, G.722.1C, G729A/B, in-band and out-of-band DTMF (In audio, RFC2833, SIP INFO)                                                  |
| Video Codecs                 | $\ensuremath{H.264}$ BP/MP/HP, video resolution up to 1080P, frame rate up to 30fps, bit rate up to 4Mbps                                                                                                    |
| Portrait Video<br>Resolution | 4K from 1Mbps to 8Mbps, 1080P from 1Mbps to 4Mbps, 720P from 512Kbps to 2Mbps                                                                                                    |
| Content Video<br>Resolution  | Input: 720P, 1080P (HDMI)<br>Encoding: 800×600, 1024×768, 1280×1024, 1280×720, 1920×1080<br>Output: 720P, 1080P                                                                                              |
| Dual-Stream                  | BFCP, people video (up to 4K@30fps) + content video (up to 1080P@15fps)                                                                                                    |
| Audio Features               | AEC, ANS, AGC, PLC, CNG/VAD                                                                                                    |

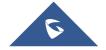

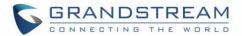

| Video Features                            | FEC, dynamic display layout, picture-in-picture, picture-outside-picture.                                                                                                    |
|-------------------------------------------|----------------------------------------------------------------------------------------------------|
| Video<br>Conferencing<br>Service Platform | SIP, H.323, Grandstream IPVideoTalk, Bluejeans and Zoom                                                                                                    |
| Telephony<br>Features                     | Hold, mute, downloadable phone book (XML, LDAP), call waiting, call history, flexible dial plan, server redundancy & fail-over                                                                                                    |
| Sample<br>Applications                    | Microsoft Teams, Skype or Skype for Business, Zoom, YouTube, mobile phone data import/export via Bluetooth, etc.  API/SDK available for advanced custom application development.                                                                                                    |
| Application Deployment                    | Allow various Android operating system 9.0 compliant applications to be developed, downloaded, and run in the embedded device with provisioning control                                                                                                    |
| QoS                                       | Layer 2 QoS (802.1Q, 802.1p) and Layer 3 (ToS, DiffServ, MPLS) QoS                                                                                                    |
| Security                                  | User and administrator level passwords, MD5 and MD5-sess based authentication, 256-bit AES encrypted configuration file, TLS, 128/256-bit SRTP, HTTPS, 802.1x media access control                                                                                                    |
| Multi-Language                            | English, Chinese, German, Italian, French, Spanish, Portuguese, Russian.                                                                                                    |
| Upgrade/<br>Provisioning                  | Firmware upgrade via TFTP / HTTP / HTTPS or local HTTP upload, mass provisioning using TR-069 or AES encrypted XML configuration file. Detect U disk /SD card system version upgrade automatically.                                                                                                    |
| Power & Green<br>Energy Efficiency        | Universal power adapter: Input: 100~240Vac 50~60Hz Output: 48V/1.35A(64.8W)                                                                                                    |
| Package Content                           | GVC3220 video conference system, GMD1208 wireless microphone, remote control, 4 AAA batteries, universal power supply, network cable (2 meters), HDMI cables (1x 5 meters, 2x 1.5 meters), lens cleaning cloth, bracket, quick installation guide.                                                                                              |
| Temperature and Humidity                  | Operation: 0°C to 40°C, Storage: -10°C to 60°C, Humidity: 10% to 90% (Non-condensing)                                                                                                    |
| Compliance                                | Broadsoft FCC: Part15 Class B; Part 15 Subpart C 15.247; Part 15 Subpart E 15.407; MPE. CE: EN 55032; EN 55035; EN 61000-3-2; EN 61000-3-3; EN 62368-1; EN 301 489-1; EN 301 489-17; EN 300 328; EN 301 893; EN 62311. RCM: AS/NZS CISPR32; AS/NZS 4268; AS/NZS 62368.1. IC: ICES-003; RSS-GEN; RSS-247; RSS-102(MPE). HDMI/EAC/REACH/ROHS/WEEE |

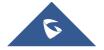

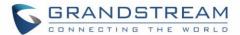

### **Safety Compliances**

GVC3220 complies with FCC/CE and various safety standards. GVC3220 power adapter is compliant with the UL standard. Use the universal power adapter provided with GVC3220 package only. The manufacturer's warranty does not cover damages to the device caused by unsupported power adapters.

#### **Warranty**

If GVC3220 is purchased from a reseller, please contact the company where the device is purchased for replacement, repair, or refund. If the device is purchased directly from Grandstream, please contact Grandstream Support for an RMA (Return Materials Authorization) number before the product is returned. Grandstream reserves the right to remedy warranty policy without prior notification.

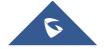

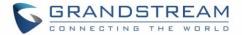

#### **GVC3220 WEB GUI SETTINGS**

GVC3220 embedded Web server responds to HTTP/HTTPS GET/POST requests. Embedded HTML pages allow users to configure the application device through a Web browser such as Mozilla Firefox, Google Chrome<sup>TM</sup>, etc.

#### **Accessing GVC3220 Web GUI**

The IP address of the GVC3220 will show on the top status bar of the connected display device (e.g., TV) via HDMI

To access GVC3220 Web GUI:

- 1. Connect the computer to the same network as GVC3220
- 2. Make sure GVC3220 is turned on and shows its IP address on the connected display screen.
- 3. Open a Web browser on your computer.
- 4. Enter GVC3220's IP address in the address bar of the browser, e.g.: http://192.168.124.111.
- 5. Enter the administrator's login and password to access the Web Configuration Menu. The default administrator username is "admin" and the default random password can be found at the back sticker on the GVC3220. The default end user username and password are "user" and "123". The user can select English or other languages in the drop-down menu of language.

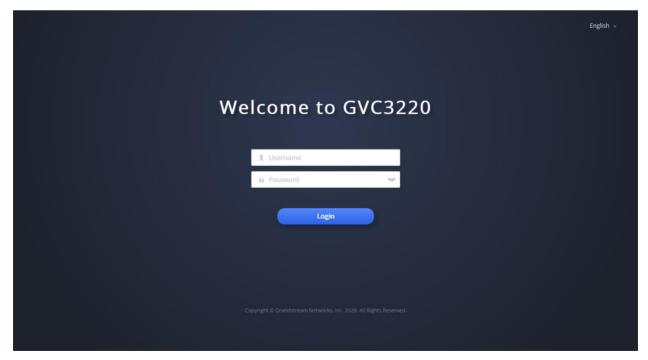

Figure 1: GVC3220 Web GUI - Login

6. Click "Login" to access the configurations in web UI.

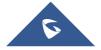

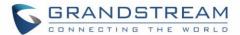

#### **Saving Changes**

When changing any settings on the web UI, always submit them by pressing the "Save" button on the bottom of the page, and then clicking the "Apply" button on the top of the page to apply the configuration

#### **Definitions**

This section describes the options in the GVC3220 Web GUI. As mentioned in the previous section, you can log in as an administrator or a normal user.

#### Call

Users could initiate conference and control conference from Web GUI. Manage contacts, schedule conference, and manage call history.

#### Account

SIP, IPVideoTalk, H323, Video Conf Service Platform.

#### Call Features

General Settings, Call Settings, Site Name, Audio Control, Video settings.

#### Network Settings

Ethernet Settings, Wi-Fi Settings, OpenVPN Settings, Advanced Network Settings.

#### • System Settings

Power Manager, Time & Language, TR-069, Security Settings, Peripheral

#### Device Control

Preset Settings, Camera Control, Remote Control.

#### App

LDAP contacts, BroadSoft Directories, Recording Management, Third Party Application.

#### Maintenance

Upgrade, and Troubleshooting.

#### Status

Account Status, Interface Status, Network Status, System Info and Remote control status.

The following table shows the web pages accessible by end user and administrator.

Table 2: GVC3220 Web Access

| User Type | Username | Default Password | Accessible Web Pages                                                                                                    |
|-----------|----------|------------------|----------------------------------------------------------------------------------------------------|
| End User  | User     | 123              | <ul> <li>Call</li> <li>Account</li> <li>System Settings</li> <li>Device Control</li> <li>App</li> <li>Maintenance</li> <li>Status</li> </ul> |

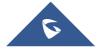

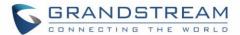

| Administrator | Admin | Can be found at the back sticker | All pages |
|---------------|-------|----------------------------------|-----------|
|---------------|-------|----------------------------------|-----------|

#### **Toolbar**

The web UI tool bar is on the upper right corner of the web UI page.

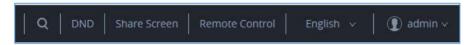

Figure 2: Web UI Tool Bar

#### DND

Turn on/off DND mode. Once enabled, the DND text will turn into red in web UI. The LCD for GVC3220 display will shows DND indication on the top of the screen and all incoming calls will be rejected.

#### • Share Screen

HTTPS is required for sharing screen. Go to "System Settings - Security Settings - Web/SSH Access" to set access mode.

Note: Starting firmware 1.0.1.35, "Share Screen" is available on the web UI without login.

1. Click on "Share Screen"

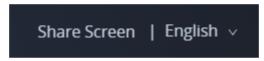

2. A prompt will ask to enter the code and press "Turn on Sharing".

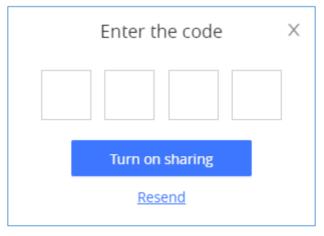

Figure 3: Share Screen - Enter the code

The code is automatically generated and will displayed on the connected TV.

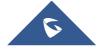

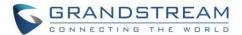

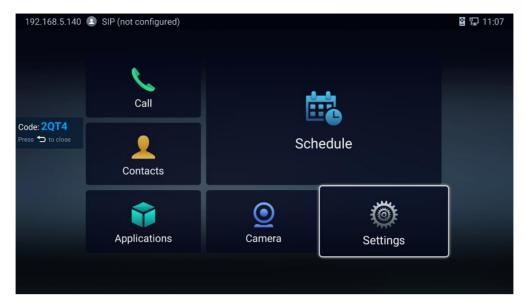

Figure 4: Share Screen Code

3. Select the screen to share and press "Share" button.

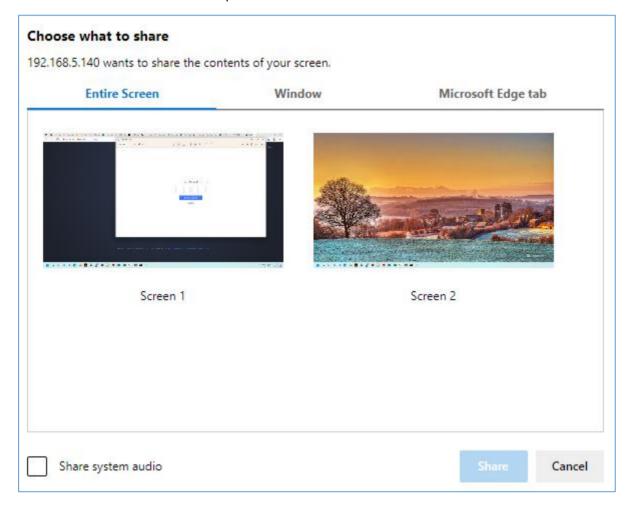

Figure 5: Share Screen - Select the screen to share

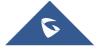

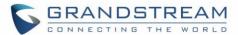

#### Remote Control

Click to bring up virtual remote control panel.

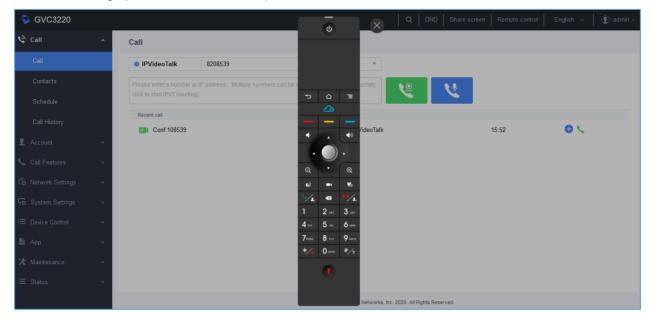

Figure 6: Web UI Virtual Remote Control

#### English

Select the display language for the web UI.

#### Logout

Log out from the web UI.

#### Call

Call listing section includes: Call, Contacts, Schedule, and Call History.

#### **Call/Contacts**

#### Contacts

Users could use contacts page from GVC3220 Web UI→Call→Contacts to manage contacts entries. Click on "New Contact" to add a new contact entry manually.

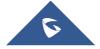

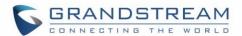

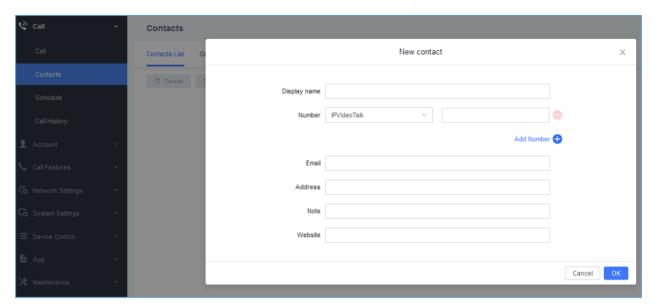

Figure 7: Add New Contact

**Table 3: Contacts Parameters** 

| Parameters   | Descriptions                           |                                                                                                    |  |
|--------------|----------------------------------------|----------------------------------------------------------------------------------------------------|--|
| Display Name | Specify the name of the contact entry. |                                                                                                    |  |
| Number       | Account                                | Specify which account will be associated with the contact entry. It is the account used when dialing this contact.  Available options are: SIP, IPVideoTalk, H.323. |  |
|              | Phone number                           | Enter the phone number of the contact.                                                                                                    |  |
| Email        | Specify the Email of the contact.      |                                                                                                    |  |
| Address      | Specify the Address of the contact.    |                                                                                                    |  |
| Note         | You can enter a note for this contact. |                                                                                                    |  |
| Website      | Specify the website of this contact.   |                                                                                                    |  |

#### Call/Schedule

Users could use schedule meetings from GVC3220 Web UI→Call→Schedule.

Click on "New Meeting" to schedule a new conference.

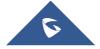

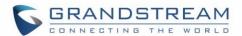

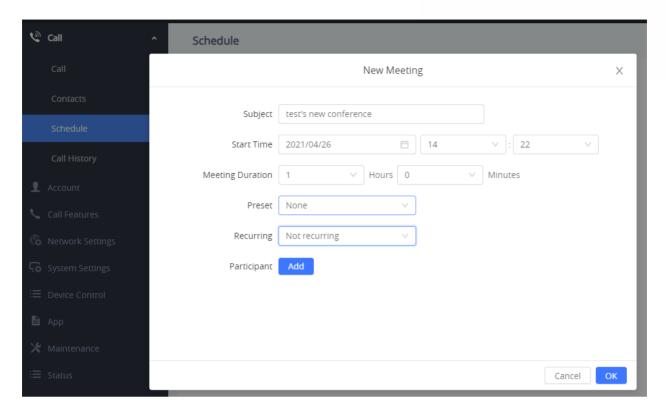

Figure 8: Schedule

Table 4: Schedule

| Parameters              | Descriptions                                                                                                    |  |  |
|-------------------------|----------------------------------------------------------------------------------------------------|--|--|
| Subject                 | It is used to set the conference name to identify this conference.                                                                                                    |  |  |
| Start Time              | It is used to configure the start time of the conference.                                                                                                    |  |  |
| <b>Meeting Duration</b> | Set the duration of the conference.                                                                                                    |  |  |
| Preset                  | It is used to select a camera preset when the scheduled conference starts, the GVC3220's camera will be automatically placed to the preset position. Default is "None"                  |  |  |
| Recurring               | Users could repeat the scheduled conference, to repeat the conference depending on the chosen option:  Not recurring Every Weekday (Mon-Fri) Every weekly (day) Monthly (by day) Custom |  |  |
| Participant             | Click on Change member to select and add participants to the conference.                                                                                                    |  |  |

#### **Call/Call History**

Users could view Call History GVC3220 Web UI→Call→Call History. shows all calls (outgoing, received, missed).

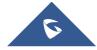

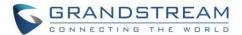

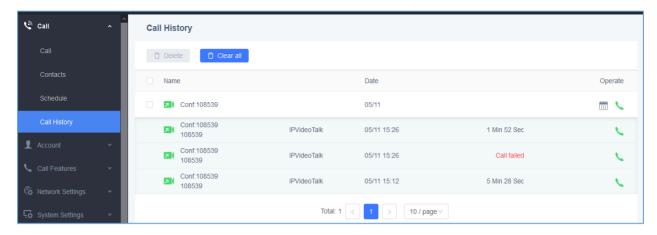

Figure 9: Call History

#### **Account**

The Settings page lists Account Settings for SIP, IPVideoTalk, H323, and Video Conf Service Platform. The GVC3220 supports up to 4 accounts:

- One SIP account that the user can register to any SIP platform
- One H.323 account that the user can register to any H.323 platform.
- IPVideoTalk account that is supported by Grandstream's IPVideoTalk service.
- Zoom Account
- BlueJeans account.

The following table shows all the settings that SIP and H.323 accounts has. Please note the IPVideoTalk account and BlueJeans account have a subset of the settings that the SIP account has.

#### **Account/SIP/General Settings**

| Parameters              | Descriptions                                                                                                    |
|-------------------------|----------------------------------------------------------------------------------------------------|
| Account Active          | This field indicates whether the account is active. If disabled, the device will not send registration information to SIP server. The default setting is enabled.                                                      |
| Account Name            | It is used to configure the name associated with each account to be displayed on the upper left corner of LCD.                                                                                                    |
| SIP Server              | It is used to configure the URL or IP address, and port of the SIP server. This should be provided by VoIP service providers (ITSP).                                                                                   |
| Secondary SIP<br>Server | It is used to configure the URL or IP address, and port of the secondary SIP server. When the connection request sent to SIP server fails, the device will try to use the secondary SIP server.                        |
| Tertiary SIP<br>Server  | It is used to configure the URL or IP address, and port of the tertiary SIP server. When the connection request sent to SIP server and secondary SIP server fails, the device will try to use the tertiary SIP server. |

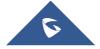

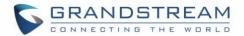

| SIP User ID                 | It is used to configure the user account information, provided by your VoIP service provider (ITSP). It is usually in the form of digits similar to phone number or actually a phone number.                                                                                                    |
|-----------------------------|----------------------------------------------------------------------------------------------------|
| SIP Authentication ID       | It is used to configure the SIP service subscriber's Authenticate ID used for authentication. It can be identical to or different from the SIP User ID.                                                                                                    |
| SIP Authentication Password | It is used to configure the account password required for the device to authenticate with the ITSP (SIP) server before the account can be registered. After saving, it will appear as hidden for security purpose.                                                                                                    |
| Display Name                | It is used to configure the SIP server subscriber's name (optional) that will be used for Caller ID display. The configured content will be included in the From, Contact and P-Preferred-Identity headers of SIP INVITE message.                                                                                                    |
| Voice Mail<br>Access Number | This parameter allows you to access voice messages by entering voice mail or dialing access number. On the device, the users can select <b>Settings→Advanced→Voice</b> Mail and click on the account to dial out to voicemail portal.                                                                                                    |
| Tel URI                     | If the device has an assigned PSTN telephone number, this field should be set to "User=Phone". Then a "User=Phone" parameter will be attached to the Request-Line and "TO" header in the SIP request to indicate the E.164 number. If set to "Enable", "Tel:" will be used instead of "SIP:" in the SIP request. The default setting is "Disable". |

## **Account/SIP/Network Settings**

| Parameters               | Descriptions                                                                                                    |
|--------------------------|----------------------------------------------------------------------------------------------------|
| Outbound Proxy           | It is used to configure the IP address or the Domain name of the Primary Outbound Proxy, Media Gateway, or Session Border Controller. It is used by the device for Firewall or NAT penetration in different network environments. If a symmetric NAT is detected, STUN will not work and ONLY an Outbound Proxy can provide a solution. |
| Secondary Outbound Proxy | It is used to configure the IP address or the Domain name of the Secondary Outbound Proxy, Media Gateway, or Session Border Controller. The device will try to connect the Secondary outbound proxy only if the primary outbound proxy fails.                                                                                           |
| DNS Mode                 | It is used to set which DNS service will be used to look up IP address for SIP server's hostname. It can be selected from the dropdown list:  • A Record (Default); SRV; NATPTR/SRV.  If the device needs DNS SRV resource, in which case the DNS server responds with more than one result, it should be set to "SRV" or "NATPTR/SRV". |
| NAT Traversal            | It is used to configure the NAT traversal mechanism used on the device. It can be selected from the dropdown list:  NAT NO STUN                                                                                                    |

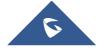

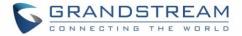

- Keep-alive
- uPnP
- Auto
- OpenVPN
- TURN

If the outbound proxy is configured and used, it can be set to "NAT NO".

If set to "STUN" and STUN server is configured, the device will periodically send STUN message to the SUTN server to get the public IP address of its NAT environment and keep the NAT port open. STUN will not work if the NAT is symmetric type.

If set to "Keep-alive", the device will send the STUN packets to maintain the connection that is first established during registration of the device. The "Keep-alive" packets will fool the NAT device into keeping the connection open and this allows the host server to send SIP requests directly to the registered device.

If the device needs to use OpenVPN to connect to host server, please set it to "VPN".

If the firewall and the SIP device behind the firewall are both able to use UPnP, it can be set to "UPnP". Both parties will negotiate the port used to allow SIP packets to go through.

If it is set to "TURN", the protocol is designed to be used as part of the ICE (Interactive Connectivity Establishment) approach to NAT Traversal.

The default setting is "Keep-alive".

#### **Proxy-Require**

It is used to add the Proxy-Required header in the SIP message. It is used to indicate proxy-sensitive features that must be supported by the proxy. Do not configure this parameter unless this feature is supported on the SIP server.

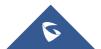

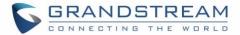

## **Account/SIP/SIP Settings**

| Parameters                             | Descriptions                                                                                                    |
|----------------------------------------|----------------------------------------------------------------------------------------------------|
| SIP Registration                       | It is used to set if allowing the device to send SIP Register messages to the proxy/server. The default setting is "Yes".                                                                                                    |
| Unregister Before<br>New Registration  | If it is set to "All", the SIP user's registration information will be cleaned when the device starts pre-registration after rebooting. The SIP Contact header will contain "*" to notify the server to unbind the connection. If set to "Instance", the device only cleans the current SIP user's info. The default setting is "Instance".                                                                                                    |
| Register<br>Expiration (m)             | It is used to configure the time period (in minutes) in which the device refreshes its registration with the specified registrar. The default setting is 60. The maximum value is 64800 (about 45 days) and the minimum value is 1 minute.                                                                                                    |
| Subscribe<br>Expiration (m)            | Specifies the frequency (in minutes) in which the device refreshes its subscription with the specified register server. The maximum value is 64800(about 45 days).                                                                                                    |
| Registration<br>Retry Wait Time<br>(s) | It is used to configure the time period (in seconds) in which the device will retry the registration process in the event that is failed. The default setting is 20. The maximum value is 3600 (1 hour).                                                                                                    |
| Local SIP Port                         | It is used to configure the local SIP port used to listen and transmit. The default setting is 5060. The valid range is from 5 to 65535.                                                                                                    |
| SUBSCRIBE for MWI                      | It is used to set if the device will subscribe voice message service. If it is set to "Yes", the device will periodically send SIP SUBSCRIBE message for Message Waiting Indication service. GVC3220 supports both synchronized and non-synchronized MWI. The default setting is "No".                                                                                                    |
| Enable Session Timer                   | It is used to set if the device will use the session timer. If it is set to "Yes", it will be added in the SIP INVITE message to notify the server. The default setting is "Yes".                                                                                                    |
| Session<br>Expiration (s)              | It is used to configure the device's SIP session timer. It enables SIP sessions to be periodically "refreshed" via a SIP request (UPDATE, or re-INVITE). If there is no refresh via an UPDATE or re-INVITE message, the session will be terminated once the session interval expires. Session Expiration is the time (in seconds) where the session is considered timed out, provided no successful session refresh transaction occurs beforehand. The default setting is 180 with a valid range from 90 to 64800. |
| Min-SE (s)                             | It is used to configure the minimum session expiration timer (in seconds) if the device acts as a timer refresher. The default setting is 90.  The valid range is from 90 to 64800.                                                                                                    |
| UAC Specify<br>Refresher               | It is used to set the party which will refresh the active session if the device makes outbound calls. If it is set to "UAC" and the remote party does not support Refresher feature, the device will refresh the active session. If it is set to "UAS", the remote party will refresh it. If it is set to "Omit", the header will be omitted so that it can be selected by the negotiation mechanism. The default setting is "Omit".                                                                               |

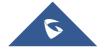

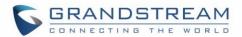

| UAS Specify<br>Refresher            | It is used to set the party which will refresh the active session if the device receives inbound calls. If it is set to "UAC", the remote party will refresh the active session. If it is set to "UAS" and the remote party does not support refresh feature, the device will refresh it. The default setting is "UAC".                                                                                                    |
|-------------------------------------|----------------------------------------------------------------------------------------------------|
| Force INVITE                        | It is used to set the SIP message type to refresh the session. If it is set to "Yes", the Session Timer will be refreshed by using the SIP INVITE message. Otherwise, the device will use the SIP UPDATE or SIP OPTION message. The default setting is "No".                                                                                                    |
| Caller Request<br>Timer             | This is used to set the caller party to act as refresher. If set to "Yes" and both parties support session timers, the device will enable the session timer feature when it makes outbound calls. The SIP INVITE will include the content "refresher=uac". The default setting is "No".                                                                                                    |
| Callee Request<br>Timer             | This is used to set the callee party to act as refresher. If set to "Yes" and both parties support session timers, the device will enable the session timer feature when it receives inbound calls. The SIP 200 OK will include the content "refresher=uas". The default setting is "No".                                                                                                    |
| Force Timer                         | It is used to activate the session timer feature on the device. If it is set to "Yes", the device will use the session timer even if the remote party does not support this feature. If it is set to "No", the device will enable the session timer only when the remote party supports this feature. To turn off the session timer, select "No". Default setting is "No".                                                                                                    |
| Enable 100rel                       | It is used to activate the PRACK (Provisional Acknowledgment) method. This option is very important to support PSTN internetworking. PRACK improves the network reliability by adding an acknowledgement system to the provisional Responses (1xx). If set to "Yes", the device will respond to the 1xx response from the remote party. The default setting is "No".                                                                                                    |
| Caller ID Display                   | It is used to set the header tag from the SIP INVITE message for the Caller ID display. If it is set to Auto, the device will use one of the available headers in the priority hierarchy of P-Asserted Identify Header, Remote-Party-ID Header and From Header. If it is set to "From Header", it will use the From Header information for the Caller ID. If it is set to "Disabled", all the incoming calls Caller ID will be displayed with "Unavailable". The default setting is "Auto". |
| Use Privacy<br>Header               | Controls whether the Privacy header will present in the SIP INVITE message or not, whether the header contains the caller info. When set to "default", the Privacy Header will show in INVITE only when "Huawei IMS" special feature is on. If set to "Yes", the Privacy Header will always show in INVITE. If set to "No", the Privacy Header will not show in INVITE. The default setting is "Default".                                                                                   |
| Use P-Preferred-<br>Identity Header | It is used to set if the P-Preferred-Identity Header will be presented in the SIP INVITE message. If set to "default", the P-Preferred-Identity Header will be omitted in SIP INVITE message when "Huawei IMS" special feature is active. If set to "Yes", the P-Preferred-Identity Header will always be presented. If set to "No", it will be omitted. The default setting is "Default".                                                                                                  |

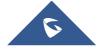

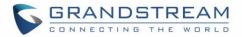

| Use Mac Header                   | Configures whether to use MAC header. If set to "No", all SIP messages will not contain MAC header; If set to "Only for REGISTER", MAC header will only be included in SIP REGISTER and UNREGISTER messages; If set to "Yes to All SIP", all outgoing SIP REGISTER messages will contain MAC header.                                                                                                    |
|----------------------------------|----------------------------------------------------------------------------------------------------|
| Add MAC In User-<br>Agent        | Configures whether to add MAC address in User-Agent header. If set to "No", all outgoing SIP messages will not attach MAC address to the User-Agent header; If set to "Yes except REGISTER", all outgoing SIP messages except REGISTER message will attach the MAC address to the User-Agent header; If set to "Yes to All SIP", all outgoing SIP messages including REGISTER message will attach MAC address to the User-Agent header. |
| SIP Transport                    | It is used to set the protocol used to transport the SIP message. It can be selected from TCP/UDP/TLS. The default setting is "UDP".                                                                                                    |
|                                  | It is used to configure whether to filter received RTP packets. The options are "Close", "IP Only" and "IP and Port". The default setting is "Disable".  This setting can be used with "Symmetric RTP". Please see below:  • Symmetric RTP = No, RTP IP Filter = Close  The device sends RTP packets to the IP:Port included in SDP and accepts RTP packets from any address.                                                           |
|                                  | <ul> <li>Symmetric RTP = Yes, RTP IP Filter = Close         The device sends RTP packets to the IP:Port where the RTP packets come from and accepts RTP packets from any address.     </li> </ul>                                                                                                    |
| RTP IP Filter                    | Symmetric RTP = No, RTP IP Filter = IP Only     The device sends RTP packets to the IP:Port included in SDP and only accepts RTP packets from the IP in the SDP.                                                                                                    |
|                                  | <ul> <li>Symmetric RTP = Yes, RTP IP Filter = IP Only         The device sends RTP packets to the IP:Port where the RTP packets come from and only accepts RTP packets from the IP in the SDP.     </li> <li>Symmetric RTP = Yes, RTP IP Filter = IP and Port</li> </ul>                                                                                                    |
|                                  | The device only sends RTP packets to the IP:Port included in SDP and only accepts RTP packets from the IP:Port in the SDP.                                                                                                    |
| RTP Timeout (s)                  | Configures the RTP timeout of the phone. If the phone does not receive the RTP packet within the specified RTP time, the call will be automatically disconnected. The default range is 0-600. If set to 0, the phone will not hang up the call automatically.                                                                                                    |
| SIP URI Scheme<br>When Using TLS | It is used to set SIP header – "SIP" or "SIPs", which will be used if TLS is selected for SIP Transport.  The default setting is "SIP".                                                                                                    |

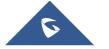

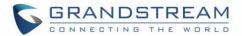

| Use Actual Ephemeral Port in Contact with TCP/TLS | It is used to set the port information in the Via header and Contact header of SIP message when the device uses TCP or TLS. If set to "No", these port numbers will use the permanent listening port on the device. Otherwise, they will use the ephemeral port for the particular connection. The default setting is "No". |
|---------------------------------------------------|----------------------------------------------------------------------------------------------------|
| RFC2543 Hold                                      | If yes, c=0.0.0.0 will be used in INVITE SDP for hold.                                                                                                    |
| Symmetric RTP                                     | It is used to enable the symmetric RTP mechanism. If set to "Yes", the device will use the same socket/port for sending and receiving the RTP messages. Default is "No".                                                                                                    |
| Support SIP<br>Instance ID                        | It is used to set if the device will send SIP Instance ID. The SIP instance ID is used to uniquely identify the device. If set to "Yes", the SIP Register message Contact header will include +SIP instance tag. The default setting is "Yes".                                                                              |
| Validate Incoming SIP Messages                    | It is used to set if the device will check the incoming SIP messages caller ID and Cseq headers. If the message does not include the headers, it will be rejected. The default setting is "No".                                                                                                    |
| Check SIP User<br>ID for Incoming<br>INVITE       | It is used to set if the device will check the SIP User ID in the Request URI of the SIP INVITE message from the remote party. If it does not match the SIP User ID. configured on the device, the call will be rejected. If set to "Yes", this feature will be active.  The default setting is "No".                       |
| Authenticate<br>Incoming INVITE                   | It is used to set if the device will authenticate the SIP INVITE message from the remote party. If set to "Yes", the device will challenge the incoming INVITE for authentication with SIP 401 Unauthorized response. The default setting is "No".                                                                          |
| SIP Realm Used for Challenge INVITE & NOTIFY      | This is used to verify incoming INVITE and NOTIFY (including check-sync, re-sync, and reboot). It is only effective when SIP authentication is enabled.                                                                                                    |
| Only Accept SIP Requests from Known Servers       | It is used to set if the device will answer the SIP request from saved servers. If set to "Yes", only the SIP requests from saved servers will be accepted and the SIP requests from the unregistered server will be rejected. The default setting is "No".                                                                 |
| SIP T1 Timeout                                    | It is used to define an estimate of the round-trip time of transactions between a client and server.  If no response is received in T1, the figure will increase to 2*T1 and then 4*T1. The request re-transmit retries would continue until a maximum amount of time define by T2.  The default setting is 0.5 second.     |
| SIP T2 Timeout                                    | It is used to define the maximum retransmit time of any SIP request messages (excluding the SIP INVITE message). The re-transmitting and doubling of T1 continues until it reaches the T2 value.  The default setting is 4 second.                                                                                          |

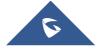

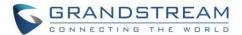

| Remove OBP from Route        | It is used to set if the device will remove outbound proxy URI from the Route header. This is used for the SIP Extension to notify the SIP server that the device is behind a NAT/Firewall. If it is set to "Yes", it will remove the Route header from SIP requests. The default setting is "No". |
|------------------------------|----------------------------------------------------------------------------------------------------|
| Check Domain Certificates    | It is used to set if the device will check the domain certificates if TLS/TCP is used for SIP Transport.                                                                                                    |
| Validate Certification Chain | When the SIP transport protocol is "TLS" and this option is enabled, the certificates in device system and the trusted CA certificates uploaded by the user will be validated.                                                                                                    |

## **Account/SIP/Codec Settings**

| Parameters                       | Descriptions                                                                                                    |
|----------------------------------|----------------------------------------------------------------------------------------------------|
| Audio                            |                                                                                                    |
| DTMF                             | It is used to set the parameter to specify the mechanism to transmit DTMF (Dual Tone Multi-Frequency) signals. There are 3 supported modes:  In audio  DTMF is combined in the audio signal (not very reliable with low-bit-rate codecs).  RFC2833  Specify DTMF with RTP packet. Users could know the packet is DTMF in the RTP header as well as the type of DTMF.                                |
|                                  | Use SIP INFO to carry DTMF. The disadvantage of this mode is that it is easy to cause desynchronized of DTMF and media packet if the SIP and RTP messages are required to transmitted, respectively.  The default setting is "RFC2833".                                                                                                    |
| DTMF Payload<br>Type             | It is used to configure the RTP payload type that indicates the transmitted packet contains DTMF digits. The valid range is from 96 to 127. The default setting is "101".                                                                                                    |
| Preferred Audio<br>Codec         | It lists the available and enabled audio codecs for this account. Users can enable the specific audio codecs by moving them to the Selected box and set them with a priority order from top to bottom. This configuration will be included with the same preference order in the SIP SDP message. The codec option includes "PCMU", "PCMA", "Opus", "G.722", "G.722.1", "G.722.1c", iLBC, G.729A/B. |
| Codec<br>Negotiation<br>Priority | It is used to configure the codec negotiation sequence when the GVC3220 is acted as a callee. If set to "Caller", the device will negotiate codec by SDP codec sequence from the received SIP INVITE message. If set to "Callee", the device will negotiate codec according to the codec priority configuration on the device itself. The default setting is "Callee".                              |

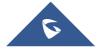

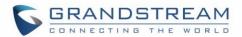

| It is used to set the silence suppression/VAD feature. If it is set to "Yes", when silence is detected, a small quantity of VAD packets (instead of audio packets) will be sent during the period of no talking. If set to "No", this feature is disabled.  The default setting is "No".  It should be noted that the "ptime" value for the SDP will change with different configurations here. This value is related to the codec used and the actual frames transmited in payload during the call. e.g.: if set to 2 and the first codec is G.729 or Voice Frames Per  TX  Original Type Type Type and the first codec is G.729 or Voice Frames Per  TX  It is used to select encoding rate for G.722.1 for the SDP. If the TX exceeds the maximum allowable value, the device will use and save the maximum allowed value according to what the first codec is. For end users, it is recommended to use the default setting, as incorrect settings may influence the audio quality. The default setting is "2".  It is used to select encoding rate for G.722.1 codec. It supports 24kbps or 32kbps. The default setting is "104".  G.722.1 Payload  Type The default setting is "104".  G.722.1C Rate Selects encoding rate for G.722.1C codec. The valid range is 100-126. The default setting is "104".  G.722.1C Payload Type  The default setting is "104".  G.722.1C Payload Enter G.722.1C codec payload type. The valid range is from 96 to 126. The default value is 103.  Cypus Payload It is used to configure payload type for Opus codec. The valid range is 96-126. The default setting is "123".  ILBC Frame Size  Use First  Matching Codec In 2000K SDP  matching Codec In 2000K SDP  matching Codec In 2000K SDP |                      |                                                                                                    |
|----------------------------------------------------------------------------------------------------|----------------------|----------------------------------------------------------------------------------------------------|
| configurations here. This value is related to the codec used and the actual frames transmitted in payload during the call. e.g.: if set to 2 and the first codec is G.729 or G.711, the "ptime" value is 20ms for the SDP. If the TX exceeds the maximum allowable value, the device will use and save the maximum allowed value according to what the first codec is. For end users, it is recommended to use the default setting, as incorrect settings may influence the audio quality. The default setting is "2".  G.722.1 Rate  G.722.1 Payload  Type  The default setting is "24kbps encoding rate".  G.722.1 Payload  Type  The default setting is "404".  G.722.1C Rate  Selects encoding rate for G.722.1 codec. The valid range is 100-126. The default setting is "104".  G.722.1C Payload  Type  The default setting is "104".  G.722.1C Payload  Type  It is used to configure payload type for Opus codec. The valid range is 96-126. The default value is 103.  Drus Payload  Type  Use First  Matching Codec in 2000K SDP  Enable Audio  RED With FEC  Audio RED  Audio RED  Audio RED  Audio RED  Payload Type  Configures audio RED payload type. The valid range is from 96 to 126. The default value is 121.  Audio RED  Payload Type  Configures audio RED payload type. The valid range is from 96 to 126. The default value is 121.  Audio RED  Payload Type  If set to "Yes", FEC will be enabled for audio call. The default setting is "No".  Configures audio RED payload type. The valid range is from 96 to 126. The default value is 124.  Video  Enable RFC5168  Support  If set to "Yes", the RFC5168 mechanism will be enabled for video call. RFC5168 allows SIP party to request the sender to refresh its video frame in H.264 or refresh the full picture in VPs. The default setting is "Yes".  When the function is enabled, signaling will carry RTX information, if the final negotiation is succeeded, the related media RTX function will realize packet loss retransmission purpose. When this function is disabled, then packet loss                                             |                      | is detected, a small quantity of VAD packets (instead of audio packets) will be sent during the period of no talking. If set to "No", this feature is disabled.                                                                                                    |
| The default setting is "24kbps encoding rate".  G.722.1 Payload Type The default setting is "104".  G.722.1C Rate Selects encoding rate for G.722.1C codec G.722.1C Payload Type Value is 103.  Opus Payload Type Use First Matching Codec in 2000K SDP Enable Audio RED With FEC Audio RED Audio RED Audio RED Audio RED Audio RED Configures audio RED payload type. The valid range is from 96 to 126. The default value is 121.  Audio RED Configures audio RED payload type. The valid range is 96-126. The default setting is "124".  If set to "Yes", FEC will be enabled for audio call. The default setting is "No".  Audio RED Configures audio RED payload type. The valid range is from 96 to 126. The default value is 121.  Audio RED Configures audio RED payload type. The valid range is from 96 to 126. The default value is 121.  Audio RED Configures audio RED payload type. The valid range is from 96 to 126. The default value is 124  Video  If set to "Yes", the RFC5168 mechanism will be enabled for video call. RFC5168 allows SIP party to request the sender to refresh its video frame in H.264 or refresh the full picture in VP8. The default setting is "Yes".  When the function is enabled, signaling will carry RTX information, if the final negotiation is succeeded, the related media RTX function will realize packet loss retransmission retransmission purpose. When this function is disabled, then packet loss                                                                                                    |                      | configurations here. This value is related to the codec used and the actual frames transmitted in payload during the call. e.g.: if set to 2 and the first codec is G.729 or G.711, the "ptime" value is 20ms for the SDP. If the TX exceeds the maximum allowable value, the device will use and save the maximum allowed value according to what the first codec is. For end users, it is recommended to use the default setting, as incorrect settings may influence the audio quality. |
| Type The default setting is "104".  G.722.1C Rate Selects encoding rate for G.722.1C codec  G.722.1C Payload Enter G.722.1C codec payload type. The valid range is from 96 to 126. The default value is 103.  Opus Payload It is used to configure payload type for Opus codec. The valid range is 96-126. The default setting is "123".  ILBC Frame Size Selects iLBC packet frame size. Default is 30ms  Use First Matching Codec in 2000K SDP  Enable Audio RED With FEC  Audio FEC Configures audio FEC payload type. The valid range is from 96 to 126. The default value is 121.  Audio RED Configures audio RED payload type. The valid range is from 96 to 126. The default value is 124  Video  Enable RFC5168 Support  If set to "Yes", the RFC5168 mechanism will be enabled for video call. RFC5168 allows SIP party to request the sender to refresh its video frame in H.264 or refresh the full picture in VP8. The default setting is "Yes".  When the function is enabled, signaling will carry RTX information, if the final negotiation is succeeded, the related media RTX function will realize packet loss retransmission purpose. When this function is disabled, then packet loss                                                                                                    | G.722.1 Rate         |                                                                                                    |
| Enter G.722.1C codec payload type. The valid range is from 96 to 126. The default value is 103.  Opus Payload Type  It is used to configure payload type for Opus codec. The valid range is 96-126. The default setting is "123".  ILBC Frame Size Selects iLBC packet frame size. Default is 30ms  Use First Matching Codec in 2000K SDP  Enable Audio RED With FEC  Audio FEC Configures audio FEC payload type. The valid range is from 96 to 126. The default value is 121.  Audio RED Configures audio RED payload type. The valid range is from 96 to 126. The default value is 124  Video  Enable RFC5168 Support  If set to "Yes", the RFC5168 mechanism will be enabled for video call. RFC5168 allows SIP party to request the sender to refresh its video frame in H.264 or refresh the full picture in VP8. The default setting is "Yes".  When the function is enabled, signaling will carry RTX information, if the final negotiation is succeeded, the related media RTX function will realize packet loss retransmission purpose. When this function is disabled. then packet loss                                                                                                    | -                    |                                                                                                    |
| Type value is 103.  Opus Payload It is used to configure payload type for Opus codec. The valid range is 96-126. The default setting is "123".  ILBC Frame Size Selects iLBC packet frame size. Default is 30ms  Use First Matching Codec in 2000K SDP  Enable Audio RED With FEC  Audio FEC Configures audio FEC payload type. The valid range is from 96 to 126. The default value is 121.  Audio RED Configures audio RED payload type. The valid range is from 96 to 126. The default value is 124.  Video  Enable RFC5168 Support  If set to "Yes", the RFC5168 mechanism will be enabled for video call. RFC5168 allows SIP party to request the sender to refresh its video frame in H.264 or refresh the full picture in VP8. The default setting is "Yes".  When the function is enabled, signaling will carry RTX information, if the final negotiation is succeeded, the related media RTX function will realize packet loss retransmission purpose. When this function is disabled, then packet loss                                                                                                    | <b>G.722.1C Rate</b> | Selects encoding rate for G.722.1C codec                                                                                                    |
| Type default setting is "123".  iLBC Frame Size Selects iLBC packet frame size. Default is 30ms  Use First Matching Codec in 2000K SDP  Enable Audio RED With FEC  Audio FEC Configures audio FEC payload type. The valid range is from 96 to 126. The default value is 121.  Audio RED Configures audio RED payload type. The valid range is from 96 to 126. The default value is 124  Video  Enable RFC5168 Support  If set to "Yes", the RFC5168 mechanism will be enabled for video call. RFC5168 allows SIP party to request the sender to refresh its video frame in H.264 or refresh the full picture in VP8. The default setting is "Yes".  When the function is enabled, signaling will carry RTX information, if the final negotiation is succeeded, the related media RTX function will realize packet loss retransmission purpose. When this function is disabled, then packet loss                                                                                                    | _                    |                                                                                                    |
| Use First Matching Codec in 2000K SDP  Enable Audio RED With FEC  Audio FEC Payload Type  Configures audio RED payload type. The valid range is from 96 to 126. The default value is 121.  Audio RED  Configures audio RED payload type. The valid range is from 96 to 126. The default value is 121.  Audio RED Payload Type  Video  Enable RFC5168 Support  If set to "Yes", the RFC5168 mechanism will be enabled for video call. RFC5168 allows SIP party to request the sender to refresh its video frame in H.264 or refresh the full picture in VP8. The default setting is "Yes".  When the function is enabled, signaling will carry RTX information, if the final negotiation is succeeded, the related media RTX function will realize packet loss retransmission purpose. When this function is disabled. then packet loss                                                                                                    |                      |                                                                                                    |
| Matching Codec in 200OK SDP  Enable Audio RED With FEC  Audio FEC Payload Type  Configures audio RED payload type. The valid range is from 96 to 126. The default value is 121.  Audio RED  Configures audio RED payload type. The valid range is from 96 to 126. The default value is 124.  Configures audio RED payload type. The valid range is from 96 to 126. The default value is 124  Video  Enable RFC5168 Support  If set to "Yes", the RFC5168 mechanism will be enabled for video call. RFC5168 allows SIP party to request the sender to refresh its video frame in H.264 or refresh the full picture in VP8. The default setting is "Yes".  When the function is enabled, signaling will carry RTX information, if the final negotiation is succeeded, the related media RTX function will realize packet loss retransmission purpose. When this function is disabled. then packet loss                                                                                                    | iLBC Frame Size      | Selects iLBC packet frame size. Default is 30ms                                                                                                    |
| RED With FEC  Audio FEC Configures audio FEC payload type. The valid range is from 96 to 126. The default value is 121.  Audio RED Configures audio RED payload type. The valid range is from 96 to 126. The default value is 124.  Configures audio RED payload type. The valid range is from 96 to 126. The default value is 124  Video  Enable RFC5168 Support  If set to "Yes", the RFC5168 mechanism will be enabled for video call. RFC5168 allows SIP party to request the sender to refresh its video frame in H.264 or refresh the full picture in VP8. The default setting is "Yes".  When the function is enabled, signaling will carry RTX information, if the final negotiation is succeeded, the related media RTX function will realize packet loss retransmission purpose. When this function is disabled. then packet loss                                                                                                    | Matching Codec       | · · · · · · · · · · · · · · · · · · ·                                                                                                    |
| Payload Type  Value is 121.  Configures audio RED payload type. The valid range is from 96 to 126. The default value is 124  Video  Enable RFC5168 Support  If set to "Yes", the RFC5168 mechanism will be enabled for video call. RFC5168 allows SIP party to request the sender to refresh its video frame in H.264 or refresh the full picture in VP8. The default setting is "Yes".  When the function is enabled, signaling will carry RTX information, if the final negotiation is succeeded, the related media RTX function will realize packet loss retransmission purpose. When this function is disabled, then packet loss                                                                                                    |                      | If set to "Yes", FEC will be enabled for audio call. The default setting is "No".                                                                                                    |
| Video  Enable RFC5168 Support  If set to "Yes", the RFC5168 mechanism will be enabled for video call. RFC5168 allows SIP party to request the sender to refresh its video frame in H.264 or refresh the full picture in VP8. The default setting is "Yes".  When the function is enabled, signaling will carry RTX information, if the final negotiation is succeeded, the related media RTX function will realize packet loss retransmission purpose. When this function is disabled, then packet loss                                                                                                    |                      |                                                                                                    |
| Enable RFC5168 Support  If set to "Yes", the RFC5168 mechanism will be enabled for video call. RFC5168 allows SIP party to request the sender to refresh its video frame in H.264 or refresh the full picture in VP8. The default setting is "Yes".  When the function is enabled, signaling will carry RTX information, if the final negotiation is succeeded, the related media RTX function will realize packet loss retransmission purpose. When this function is disabled, then packet loss                                                                                                    |                      |                                                                                                    |
| Support  allows SIP party to request the sender to refresh its video frame in H.264 or refresh the full picture in VP8. The default setting is "Yes".  When the function is enabled, signaling will carry RTX information, if the final negotiation is succeeded, the related media RTX function will realize packet loss retransmission purpose. When this function is disabled, then packet loss                                                                                                    | Video                |                                                                                                    |
| Packet negotiation is succeeded, the related media RTX function will realize packet loss retransmission purpose. When this function is disabled, then packet loss                                                                                                    |                      | allows SIP party to request the sender to refresh its video frame in H.264 or refresh                                                                                                    |
|                                                                                                    |                      | negotiation is succeeded, the related media RTX function will realize packet loss retransmission purpose. When this function is disabled, then packet loss                                                                                                    |

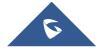

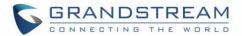

| If enabled, the video sender will temporarily allocate part of the bandwidth to one data channel to send FEC data to system, thus, to improve the video quality the receiver gets. Enabling this function will take up part of bandwidth and reduce call rate. The default setting is "Yes".                                                                                                    |
|----------------------------------------------------------------------------------------------------|
| It is used to configure FEC payload type. The range is 96-127. The default setting is 120.                                                                                                    |
| If set to "Yes", You can control the camera of the opposite side for video call, but the opposite site must support FECC, and allow remote control on its local camera. The default setting is "Yes".                                                                                                    |
| It is used to configure FECC H.224 payload type. The valid range is from 96 to 127. The default value is 125.                                                                                                    |
| Select the SDP bandwidth attribute from "Standard", "Media Level" or "None".  The default setting is "Media Level".  Standard: Use AS at the session level and TIAS at the media level.  Media Level: Use AS at the media level.  None: Do not change the format.  Note:  Please do not change the format as it may cause decode failure if the user is unclear about what format the server supports.                                                                                                    |
| Configures the video buffer size according to the network environment. The valid range is 0-1000, the default setting is 50.                                                                                                    |
| GDR (Gradual decoder refresh) by P frame including the method of applying I block group to achieve asymptotic refresh. If set to "Yes", GDR will bring better network adaptability. The default setting is "No                                                                                                    |
| This parameter lets you select your preferred video codec from the "available" list. The H.264 codec is recommended.                                                                                                    |
| Selects the image size. The default setting is "1080p".                                                                                                    |
| <ul> <li>Configures the bite rate of the video. The video bit rate can be adjusted based on the network environment. Increasing the video bit rate may improve video quality if the bandwidth is permitted. If the bandwidth is not permitted, the video quality will decrease due to packet loss. The default setting depends on H.264 Image Size: <ul> <li>H.264 Image Size = 4k, Video Bit Rate can be set to integer value from 1Mbps to 8Mbps.</li> <li>H.264 Image Size = 1080p, Video Bit Rate can be set to integer value from 1Mbps to 4Mbps.</li> <li>H.264 Image Size = 720p, Video Bit Rate can be set to integer value from 512kbps to 2Mbps.</li> <li>H.264 Image Size = 4SIF/4CIF/VGA, Video Bit Rate can be set to integer value from 384kbps to 1Mbps.</li> </ul> </li> </ul> |
|                                                                                                    |

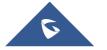

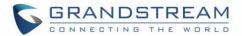

| Video Frame Rate                      | Configures the frame rate for SIP video call. The default is 30 fps. Increase frame rate will take up bandwidth; the video quality will be reduced if not allocated enough bandwidth.                                                                                                    |
|---------------------------------------|----------------------------------------------------------------------------------------------------|
| H.264 Payload<br>Type                 | Enter H.264 codec payload type. The valid range is from 96 to 126. The default value is 99.                                                                                                    |
| Packetization-<br>mode                | The packetization mode can be set to 0, 1 or Auto. When it's set to 0 or 1, the INVITE will include packetization mode value as 0 or 1. If it's set to Auto, the INVITE will include both 0 and 1, and the packetization mode value is a result of negotiation between the endpoint and the server. Default setting is 1.                                                                                                    |
| H.264 Profile<br>Type                 | It is used to set the H.264 profile type. It can be selected from the dropdown list.  Baseline Profile  Main Profile  High Profile  BP&MP&HP  The default setting is "BP&MP&HP".  Lower profile is easier to decode while higher profile provides higher compression ratio. For device with low CPU, select "Baseline Profile". Also, "Baseline Profile" is likely to be used in a video conference that has high demanding for the video quality. |
| Use H.264<br>Constrained<br>Profiles  | Configures whether to use H.264 CBP to establish video call with WebRTC. The function takes effect when H.264 profile setting includes BP type. It is recommended to set to "Yes" when establish video call with WebRTC. The default setting is "No".                                                                                                    |
| Presentation settin                   | gs                                                                                                    |
| Enable<br>Presentation                | If set to "Yes", the device will be able to receive the presentation stream in video calls and video meetings. The default setting is "Yes".                                                                                                    |
| Initial INVITE with media info        | If it is enabled, the initial INVITE packet sent from GVC to server will carry BFCP media information. If not, the related media info will be included in re-INVITE packet and the BFCP negotiation with some specific servers might be failed.                                                                                                    |
| Presentation<br>H.264 Image Size      | It is used to select the H.264 image size from "720P" or "1080P". The default setting is "1080P".                                                                                                    |
| Presentation<br>H.264 Profile<br>Type | Select the H.264 profile type from "Baseline Profile", "Main Profile", "High Profile" or "BP&MP&HP". The default setting is "BP&MP&HP". Lower profile type is easier to decode, while higher level has higher compression ratio. For device with low CPU, select "Baseline Profile". Also, "Baseline Profile" is likely to be used in a video conference that has high demand for the video quality.                                               |

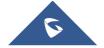

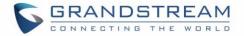

| Presentation<br>Video Bit Rate   | Configures the bit rate of the video. The video bit rate can be adjusted based on the network environment. Increasing the video bit rate may improve video quality if the bandwidth is permitted. If the bandwidth is not permitted, the video quality will decrease due to packet loss. The default setting depends on presentation H.264 image size.  • Presentation H.264 Image Size = 1080p, Video Bit Rate can be set to an integer value from 1024kbps to 4096kbps  • Presentation H.264 Image Size = 720p, Video Bit Rate can be set to an integer value from 512kbps to 2048kbps |
|----------------------------------|----------------------------------------------------------------------------------------------------|
| Presentation<br>Video Frame Rate | Configures the video frame rate for presentation. The options are 5fps, 10fps and 15fps. The default setting is 15fps.                                                                                                    |
| BFCP Transport<br>Protocol       | Defines the transport protocol used for BFCP. Users can choose from Auto/UDP/TCP. The default setting is "UDP". If "Auto" is configured, the device will automatically switch between "UDP" and "TCP".                                                                                                    |
| RTP Settings                     |                                                                                                    |
| SRTP Mode                        | It is used to set if the device will enable the SRTP (Secured RTP) mode. It can be selected from dropdown list:  • Disable  • Enabled but not forced  • Enabled and forced  SRTP uses encryption and authentication to minimize the risk of denial of service. (DoS). If the server allows to use both RTP and SRTP, it should be configured as "Enabled but not forced". The default setting is "Enabled But Not Force".                                                                                                    |
| SRTP Key Length                  | It is to configure all the AES (Advanced Encryption Standard) key size within SRTP. It can be selected from dropdown list:  • AES 128&256 bit  • AES 128 bit  • AES 256 bit  If it is set to "AES 128&256 bit", the device will provide both AES 128 and 256 cipher suite for SRTP. If set to "AES 128 bit", it only provides 128-bit cipher suite; if set to "AES 256 bit", it only provides 256-bit cipher suite. The default setting is "AES 128&256 bit".                                                                                                    |

## **Account/SIP/Call Settings**

| Parameters   | Descriptions                                                                          |
|--------------|---------------------------------------------------------------------------------------|
| Remote Video | It is used to set the preference to handle video request from the remote party during |

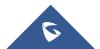

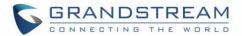

| Request                        | <ul> <li>an audio call. It can be selected from the dropdown list.</li> <li>"Prompt": A message will be prompted if a video request is received. Users can select "Yes" to establish video or "No" to reject the request.</li> <li>"Accept": Video request will be accepted automatically, and video will be established.</li> <li>"Deny": Video request will be rejected automatically.</li> <li>The default setting is "prompt".</li> </ul>                                                                                                    |
|--------------------------------|----------------------------------------------------------------------------------------------------|
| Dial Plan Prefix               | It is used to configure the prefix to be added to each dialed number. All numbers use this account will automatically add the prefix. e.g.: The prefix is 5, the phone number is 337, and then the dial number is 5337.                                                                                                    |
| Disable Dial plan              | Defines whether to disable dial plan when dialing from dial Page, Contact, Call History and Click2Dial. If set to "Yes", dial plan will be disabled for the above cases.                                                                                                    |
| Dial Plan                      | 1. Valid Value:  1,2,3,4,5,6,7,8,9,0,*,#,T;  2. Dial Plan Rules: a) * xx - any 2-digit numbers from 0-9 b) * xx+ - at least 2-digit numbers from 0-9 c) * xx at least 1-digit number from 0-9 d) * xx? - 1 or 2 digit numbers from 0-9 e) * ^ - exclude f) * T - dialing delay when matched g) * [3-5] - any digit of 3, 4, or 5 h) [147] - any digit of 1, 4, or 7 i) <2=011> - replace digit 2 with 011 when dialing j) \{x+\} - allow dialing all digit numbers 3. Examples: Example 1: \{[369]11   1617xxxxxxxx\} Allow 311, 611, and 911 or any 10 digit numbers with leading digits 1617; Example 2: \{^1900x+   <=1617>xxxxxxxx\} Block any number of leading digits 1900 or add prefix 1617 for any dialed 7 digit numbers; |
| Refer-To Use<br>Target Contact | It is used to set if the device will use the target's Contact header tag to the Refer-To header in the SIP REFER message during an attended transfer. Default setting is "No".                                                                                                    |
| Auto-Answer                    | It is set to allow answering an incoming call. If it is set to "Yes", the device will automatically enable the speaker phone to answer all the incoming calls after a short reminding beep.  If set to "Enable Intercom/Paging", it will automatically answer the incoming calls                                                                                                    |
|                                | 221 12 and aging , a date indicated any district the incoming date                                                                                                    |

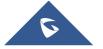

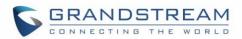

| Upload Local<br>MOH Audio File | It is used to load the MOH (Music on Hold) file to the device. Click on "Browse" button to upload the music file from local PC. The MOH audio file has to be in .wav or .mp3 format.  Note:  Please be patient while the audio file is being uploaded. It could take more than 3                                                                                                    |
|--------------------------------|----------------------------------------------------------------------------------------------------|
| Use # as Dial Key              | It is used to set the device whether to use the "#" key as the "Send" key. If set to "Yes", if the end user taps the "#" key on the remote control, the device will send out the typed digits. If set to "No", the "#" key is included as part of the dialing string and please make sure the dial plan is properly configured to allow dialing # out. The default setting is "Yes".             |
| Ring Timeout (s)               | It is used to define the expiration timer (in seconds) for the rings with no answer.  The default setting is 60.                                                                                                    |
| Enable Call<br>Features        | If set to "Yes", call features (including call forwarding, DND and etc.) will be supported locally instead of using the feature code supported on SIP server/proxy. For example, if *72+number is dialed, the incoming calls will be forward to this number unconditionally. The default setting is "No".  Refer to the chapter <i>Call Features</i> for more details in the GVC3220 User Guide. |
| Feature Key<br>Synchronization | It is used for the BroadSoft standard call feature synchronization. If it is enabled, the device will send SIP SUBSCRIBE message to the server and receive SIP NOTIFY message from the server to synchronize the DND, Call Forwarding and Call Center features. The default setting is "Disable".                                                                                                |
| Special Feature                | It is to configure device's setting to meet different vendors server requirements. Users can choose from Standard, BroadSoft, CBCOM, RNK, China Mobile, ZTE IMS, Mobotix, ZTE NGN, or Huawei IMS depending on the server type. The default setting is "Standard".                                                                                                    |
| Call Log                       | If set to Log Incoming/Outgoing Calls (Missed Calls Not Record), the whole call history will be saved other than missed call. If it set to Disable Call All, none of the call history will be saved. The default setting is "Log All".                                                                                                    |
| Reject<br>Anonymous Call       | If it is set to "Yes", the device will reject the calls whose SIP INVITE message includes Anonymous information in the From header. The default setting is "No".  It is used to categorize the call logs saved for this account. If it is set to "Log All", all the call logs of this account will be saved.                                                                                     |
| Send Anonymous                 | It is used to set if the device will make an anonymous outgoing call. If it is set to "Yes", the "From" header in the SIP INVITE messages will be set to anonymous, essentially blocking the Caller ID to be displayed. The default setting is "No".                                                                                                    |
|                                | whose SIP INVITE includes auto-answer tag in the info header. The default setting is "No".                                                                                                    |

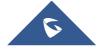

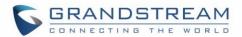

| minutes to finish the uploading especially the file size is large. The button will show as "Processing" during the uploading. Once done, it will show as "Browse" again. Click on "Save" on the bottom of the web page and "Apply" on the top of the web page to save the change.                                                                                                    |
|----------------------------------------------------------------------------------------------------|
| If set to "Yes", the local MOH will be enabled. Users need to upload local MOH audio file. Once enabled, users could play the file when holding the call. Default setting is No.                                                                                                    |
| It is used to configure the ringtone for the account. Users can set ringtones from the dropdown list. User can also import customized ringtone from LCD Setting menu. The customized ringtone file name will also be showed up in the dropdown list that allows user to select.                                                                                                    |
|                                                                                                    |
| <ul> <li>None:</li> <li>Setting the feature to NONE will disable Call Forward</li> <li>Unconditional:</li> <li>If set to UNCONDITIONAL, it will forward all calls to a particular number</li> <li>Time based:</li> <li>With TIME BASED forward, set a time range for the calls to be forwarded: <ul> <li>Schedule:</li> <li>Configures the period of time to forward the call when "Time based" Call Forward type is used. The time is 24-hours format HH:mm, 10:00 for example.</li> <li>In schedule forward to:</li> <li>When "Time based" Call Forward Type is used, specifies the number to be</li> </ul> </li> </ul>                                                  |
| forwarded to within the configured Time Period above.  - Out schedule forward to:  When "Time based" Call Forward Type is used, specifies the number to be forwarded to when it is not within the configured Time Period.  • Others:  When set to OTHERS, the call forwarding rules can be customized based on following options:  - Enable busy forward:  If set to "Yes", when the device is busy, call will be forwarded to the number specified below on "Busy to".  - Forward Busy To:  Specifies the number to be forwarded to for Call Forward Busy.  - Enable no answer forward:  If set to "Yes", when there is no answer from the device, call will be forwarded |
|                                                                                                    |

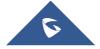

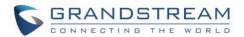

to the number specified below on "No answer to".

Another field "No answer timeout (s)" is added below to specify the timeout (in seconds) before the call is forwarded on no answer. The default value is 20 seconds.

#### - Forward No Answer To:

Specifies the number to be forwarded to for Call Forward No Answer. When the device is not answering, the new call will be forwarded to this number.

#### - No Answer Timeout (s):

Configures the timeout (in seconds) before the call is forwarded when an incoming call is not answered on the phone. The default value is 20 seconds

#### - Enable DND forward:

If set to "Yes", call will be forwarded to the number specified below on "DND to", when the phone is activating DND.

#### - Forward DND To:

Specifies the number to be forwarded to when DND is on.

#### Ringtone

It is used to specify the rules for the incoming calls. If the incoming caller ID or Alert Info matches the number, pattern or Alert Info text rules, the device will play the selected distinctive ringtone.

The rule policy:

- Specific caller ID number. For example, 8321123
- A defined pattern with certain length using **x** and **+** to specify, where **x** could be any digit from 0 to 9.

Samples:

# Match Incoming Caller ID

xx+: at least 2-digit number

xx: only 2-digit number

[345]xx: 3-digit number with the leading digit of 3, 4 or 5

[6-9]xx: 3-digit number with the leading digit from 6 to 9

Alert Info text

Users could configure the matching rule as certain text (e.g., priority) and select the custom ring tone mapped to it.

The custom ring tone will be used if the device receives SIP INVITE with Alert-Info header in the following format:

Alert-Info: <a href="http://127.0.0.1">http://127.0.0.1</a>; info=priority

#### **Distinctive Ring**

It is used to select the distinctive ring tone if the incoming caller ID matched the

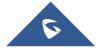

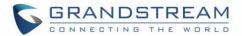

| Tone | specified Matching Incoming Caller ID rule. If so, the device will play the selected |
|------|--------------------------------------------------------------------------------------|
|      | ringtone.                                                                            |

# Account/IPVideoTalk/General Settings

| Parameters            | Descriptions                                                                                                    |
|-----------------------|----------------------------------------------------------------------------------------------------|
| Enable<br>IPVideoTalk | Enable IPVideoTalk service, if set to "YES", the system will support IPVideoTalk related functions. The default value is "YES", which will take effect after restart.  Need reboot to take effect. |
| Account Active        | This field indicates whether the account is active. The default value for account H.323 is "No" and the default value for the other accounts is "Yes."                                             |
| Display Name          | The SIP server subscriber's name (optional) that will be used for Caller ID display.                                                                                                    |
| SIP Transport         | Determines the network protocol used for the SIP transport. For IPVideoTalk and Zoom, users can choose from TCP/TLS. For other accounts, users can choose from TCP/UDP/TLS.                        |

# Account/IPVideoTalk/Codec Settings

| Parameters               | Descriptions                                                                                                    |
|--------------------------|----------------------------------------------------------------------------------------------------|
| Preferred Video<br>Codec | This parameter lets you select your preferred video codec from the "available" list. The H.264 codec is recommended                                                                                                    |
| Image Size               | Selects the image size. The default setting is "1080p".                                                                                                    |
|                          | Configures the bite rate of video calls. The video bit rate can be adjusted based on the network environment. Increasing the video bit rate may improve video quality if there is available bandwidth. If the bandwidth is exceeded than the video quality will decrease due to packet loss.  The default setting depends on Image Size: |
| Video Bit Rate           | Image Size = 1080p, Video Bit Rate can be set to integer value from 1Mbps to 4Mbps. Image Size = 720p, Video Bit Rate can be set to integer value from 512kbps to 2Mbps. Image Size = 4SIF/4CIF/VGA, Video Bit Rate can be set to integer value from 384kbps to 1Mbps.                                                                   |

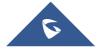

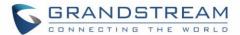

# Account/IPVideoTalk/Call Settings

| Parameters               | Descriptions                                                                                                    |
|--------------------------|----------------------------------------------------------------------------------------------------|
| Auto Answer<br>When Idle | If set to "Yes", the device will automatically turn on the speaker to answer incoming calls after a short reminder beep. The default setting is "No". |

# **Account/H.323/General Settings**

| Parameters                       | Descriptions                                                                                                    |
|----------------------------------|----------------------------------------------------------------------------------------------------|
| Account Active                   | This field indicates whether the H.323 account is active. The default setting is "No".                                                                                                    |
| Enable GK                        | This defines whether to enable GK. If enabled, the device will register to GK automatically. The default setting is "No".                                                                                                    |
| Enable H.460                     | It is used to define whether to enable H.460.18/19 to support H.323 account, in order to make the IP calls through public Internet without intermediate nodes. To use this feature, set "Use NAT IP" to the public IP for GVC3220 under GVC3220 web UI→Settings→General Settings.                                                                            |
| GK Discover<br>Mode              | <ul> <li>This configures GK discover mode to be "Auto" or "Manual".</li> <li>If set to "Auto", the device will discover GK automatically and register to GK.</li> <li>If set to "Manual", please configure "GK Address" and "Site Number". The device will discover GK via GK address and register to GK.</li> <li>The default setting is "Auto".</li> </ul> |
| Site Number                      | It used to configure H.323 conference ID of the GVC3220. The GVC3220 can be reached by calling the site number. The site number is numeral only.                                                                                                    |
| GK<br>Authentication<br>Username | Enter the username for GK authentication.                                                                                                    |
| GK<br>Authentication<br>Password | Enter the password for GK authentication.                                                                                                    |
| Voice Mail Access Number         | This ID is usually the VM portal access number. For example, in Asterisk server, 8500 could be used.                                                                                                    |
| Register<br>Expiration (m)       | This specifies the frequency (in minutes) in which the device refreshes its registration with the specified registrar. The default value is 60 minutes (1 hour). The maximum value is 1,440 minutes (1 day). The minimum value is 1 minute.                                                                                                    |
| H.323 Local Port                 | This defines the local H.323 port used to listen. Default value is 1720.                                                                                                    |

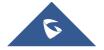

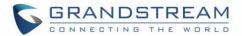

|               | It is used to enable the symmetric RTP mechanism. If set to "Yes", the GVC3220 will |
|---------------|-------------------------------------------------------------------------------------|
| Symmetric RTP | use the same socket/port for sending and receiving the RTP messages. The default    |
|               | setting is "No".                                                                    |

# **Account/H.323/Codec Settings**

| Parameters            | Descriptions                                                                                                    |
|-----------------------|----------------------------------------------------------------------------------------------------|
| DTMF                  | This parameter specifies the mechanism to transmit DTMF digits.  There are 3 supported mode:  In audio  RFC2833  H245 signal.                                                                                                    |
| Preferred Audio Codec | PCMA, PCMU, G.722, G.722.1 and G.722.1C are supported on the device for the H.323 account. Users can select the audio codec from the "Available" list to "Selected" list and configure the audio codec priority by adjusting the order in the "Selected" list. The "Selected" vocoders will be included in the SDP message with the same order.                                                                                                    |
| Image Size            | It is used to set the H.264 image size. It can be selected from the dropdown list.  • 1080P  • 720P  • 4CIF  • 4SIF  • VGA  The default setting is 1080P.                                                                                                    |
| Video bit rate        | <ul> <li>It is used to configure the bit rate of the video device. The default setting is 2048kpbs.</li> <li>It is recommended to increase bit rate if bandwidth allows. If the bandwidth is not enough, the video quality will be reduced.</li> <li>H.264 Image Size = 1080p, the Video Bit Rate can be set to a value from 2048kbps to 4096kbps.</li> <li>H.264 Image Size = 720p, the Video Bit Rate can be set to a value from 1024kbps to 2048kbps.</li> <li>H.264 Image Size = 4SIF/4CIF/VGA, the Video Bit Rate can be set to a value from 384 to 1024 Kbps.</li> </ul> |
| Video frame rate      | It is used to configure the video frame rate. The supported video frame rates are 5 fps, 15fps, 25 fps, 30 fps and VFR. The default setting is "30 fps".                                                                                                    |
| H.264 payload type    | It is used to configure the H.264 codec message payload type format. The default setting is 99. The valid range is from 96 to 127.                                                                                                    |
| Packetization<br>Mode | The packetization mode (0, 1 or Auto) for the video packets. The default setting is 0                                                                                                    |

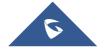

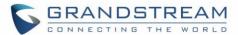

#### Account/H.323/Call Settings

| Parameters                | Descriptions                                                                                                    |
|---------------------------|----------------------------------------------------------------------------------------------------|
| Auto-Answer               | If set to "Yes", the device will automatically turn on the speaker to answer incoming calls after a short reminder beep. The default setting is "No".                                                                                                    |
| Enable H225<br>Keep-alive | If enabled, the device will only send H255 keep-alive as callee and the interval is 19 seconds. The default setting is "No".                                                                                                    |
| Enable H245<br>Keep-alive | If enabled, the device will send H245 keep-alive packet as caller or callee, and the interval is 19 seconds. The default setting is "No".                                                                                                    |
| Enable RTDR               | If enabled, the device will send RTDP (Round Trip Delay Request) packet as H245 keep-alive packet every 10 seconds. The timeout interval is 30 seconds and will hang up the call once timed out. The default setting is "No".  Note: If enabled, it may cause incompatibility issue with certain devices. |

### Account/ Video Conf Service Platform/Bluejeans/General Settings

| Parameters     | Descriptions                                                                                              |
|----------------|----------------------------------------------------------------------------------------------------|
| Account Active | It is used to indicate whether if the BlueJeans account is active. The default setting is "Yes".          |
| Display Name   | It is used to define the displayed name shown on the callee side once the GVC3220 makes a BlueJeans call. |

### Account/ Video Conf Service Platform/Bluejeans/Codec Settings

BlueJeans account Codec section is the same as on SIP account. Please refer to the Account/SIP/Codec Settings section for more details.

#### Account/ Video Conf Service Platform/Bluejeans/Call Settings

| Parameters                     | Descriptions                                                                                                    |
|--------------------------------|----------------------------------------------------------------------------------------------------|
| Call Log                       | Configures Call Log settings on the device. The default setting is "Log All".                                                                                                    |
| Use # as Dial<br>Key           | Allows users to configure the "#" key as the "Send" key. If enabled, the "#" key will immediately dial out the entered digits. In this case, this key is essentially equivalent to the "Send" key. If set to "No", the "#" key is treated as part of the dialed string. |
| Upload Local<br>MOH Audio File | Click Browse to upload audio file from PC. The MOH audio file should be ".wav" or ".mp3" format. It may take a long time uploading and processing the file, please be patient.                                                                                          |
| Enable Local<br>MOH            | If set to "Yes", the local MOH will be enabled. A local MOH audio file needs to be uploaded for this feature to work. Once enabled, the phone will play the file while                                                                                                  |

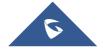

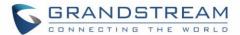

holding a call. The default setting is "No".

### Account/ Video Conf Service Platform/Zoom/General Settings

| Parameters            | Descriptions                                                                                               |
|-----------------------|----------------------------------------------------------------------------------------------------|
| <b>Account Active</b> | It is used to indicate whether if the Zoom account is active. The default setting is "Yes".                |
| Zoom Server           | The URL or IP address, and port of the Zoom server. This is provided by your VoIP service provider (ITSP). |
| Display Name          | The SIP server subscriber's name (optional) that will be used for Caller ID display.                       |

#### Account/ Video Conf Service Platform/Zoom/SIP Settings

Zoom SIP Settings section is the same as on SIP account. Please refer to the Account/SIP/SIP Settings section for more details.

#### Account/ Video Conf Service Platform/Zoom/Codec Settings

Zoom account Codec section is the same as on SIP account. Please refer to the Account/SIP/Codec Settings section for more details.

### Account/ Video Conf Service Platform/Zoom/Call Settings

| Parameters                     | Descriptions                                                                                                    |
|--------------------------------|----------------------------------------------------------------------------------------------------|
| Call Log                       | Configures Call Log settings on the device. The default setting is "Log All".                                                                                                    |
| Use # as Dial<br>Key           | Allows users to configure the "#" key as the "Send" key. If enabled, the "#" key will immediately dial out the entered digits. In this case, this key is essentially equivalent to the "Send" key. If set to "No", the "#" key is treated as part of the dialed string. |
| Upload Local<br>MOH Audio File | Click Browse to upload audio file from PC. The MOH audio file should be ".wav" or ".mp3" format. It may take a long time uploading and processing the file, please be patient.                                                                                          |
| Enable Local<br>MOH            | If set to "Yes", the local MOH will be enabled. A local MOH audio file needs to be uploaded for this feature to work. Once enabled, the phone will play the file while holding a call. The default setting is "No".                                                     |

#### **Call Features**

#### **Call Features/General Settings**

| Parameters |
|------------|
|------------|

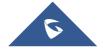

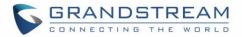

| Local RTP Port             | This parameter defines the local RTP-RTCP port pair used to listen and transmit. It is the base RTP port for channel 0. When configured, for audio, channel 0 will use this port_value for RTP and the port_value+1 for its RTCP; channel 1 will use port_value+6 for RTP and port_value+7 for its RTCP. For video, channel 0 will use port_value+2 for RTP and port_value+3 for its RTCP; channel 1 will use port_value+8 for RTP and port_value+9 for RTCP. The default value is 5004. |
|----------------------------|----------------------------------------------------------------------------------------------------|
| Use Random<br>Port         | When set to "Yes", this parameter will force random generation of both the local SIP and RTP ports. This is usually necessary when multiple devices are behind the same full cone NAT. The default setting is "No".  Note:  This parameter must be set to "No" for Direct IP Calling to work.                                                                                                    |
| Keep-alive<br>Interval (s) | It is used to specify how often the device will send a Binding Request packet to the SIP server in order to keep the "ping hole" on the NAT router to open. The default setting is 20 seconds. The valid range is from 10 to 160.                                                                                                    |
| STUN/TURN<br>Server        | It is used to configure the URI of STUN (Simple Traversal of UDP for NAT) / TURN (Traversal Using Relays around NAT) server.  The device will send STUN Binding Request packet to the STUN server to learn the public IP address of its network. Only non-symmetric NAT routers work with STUN. The default setting is "stun.ipvideotalk.com".                                                                                                    |
| TURN Server Username       | It is used to configure the username for TURN server.                                                                                                    |
| TURN Server<br>Password    | It is used to configure the password for TURN server.                                                                                                    |
| Use NAT IP                 | It is used to configure the IP address for the Contact header and Connection Information in the SIP/SDP message. It should ONLY be used if it is required by your ITSP. The default setting is keep the box blank.                                                                                                    |

# **Call Features/Call Settings**

| Parameters                   | Descriptions                                                                                                    |
|------------------------------|----------------------------------------------------------------------------------------------------|
| Audio                        |                                                                                                    |
| Enable Call-<br>waiting Tone | If set to "No", the call waiting tone will be disabled. In this case, only the LED indicator will blink to remind call waiting status.  The default setting is "Yes".  |
| Enable DND<br>Reminder Ring  | If set to "No", when DND feature is on, the ring splash reminder for incoming calls will be muted.  The default setting is "Yes".                                      |
| Auto Mute On<br>Entry        | Configures whether to mute the call on entry automatically. If set to "Disable", then do not use auto mute function; If set to "Auto Mute on Outgoing Call", then mute |

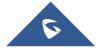

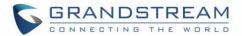

|                                   | automatically when the other party answers the outgoing call; If set to "Auto Mute on Incoming Call", then mute automatically when answers the incoming call; If set to "Mute on Incoming & Outgoing Call", then mute automatically when the call gets through.  Note: this function only take effect when the phone is from the idle status to call status. Users could click the Mute button on call interface to cancel the current mute status. The default setting is "Disable". |
|-----------------------------------|----------------------------------------------------------------------------------------------------|
| Rules                             |                                                                                                    |
| Escape "#" as<br>"%23" in SIP URI | Replaces "#" by "%23" for some special situations.  The default setting is "Yes".                                                                                                    |
| Enable In-call DTMF Display       | When it is set to "No", the DTMF digits entered during the call will not display. The default setting is "Yes".                                                                                                    |
| Filter Characters                 | Set the characters to filter when dialing out numbers. Users could set up multiple characters. For example, if set to "[()-]", when dialing (0571)-8800-8888, the character "()-" will be automatically filtered and the device will dial 057188008888 directly instead.  Note: this function does not work on the local call page of the device.                                                                                                    |
| Enable Call-<br>waiting           | Enables the call waiting feature.  The default setting is "Yes".                                                                                                    |
| Enable Direct IP                  | Enables Direct IP Call. The default setting is "Yes".                                                                                                    |

# **Call Features/Site Name**

| Parameters                 | Descriptions                                                                                                    |
|----------------------------|----------------------------------------------------------------------------------------------------|
| Site Name                  | Specifies the site name to be imposed on the video of local video. When joining a multipoint conference, this site name is displayed in other participants' video. The default value is null.        |
| Background<br>Transparency | Set the display background transparency to be Opaque, 5%, 10%,15% and 20%. The default setting is "Opaque".                                                                                          |
| Display Position           | It is used to configure the site name's position to be at Upper Left Corner, Upper Right Corner, Lower Left Corner or Lower Right Corner on the video.  The default setting is "Upper Left Corner".  |
| Display Duration           | It is used to configure the duration to display the site name. The options are "Do Not Display", "1 Minute", "5 Minutes", "10 Minutes" or "Always Display". The default setting is "Always Display". |
| Font Color                 | It is used to specify the color in which the site name is displayed. Click on the field and color selection will be available for the user to choose. The default color is white.                    |
| Font Size                  | It is used to specify the font size for the site name display. The user could select from                                                                                                    |

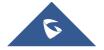

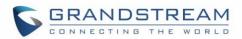

|                   | the smallest to the largest. The default value is Medium.                                                            |
|-------------------|----------------------------------------------------------------------------------------------------|
| Bold              | It is used to specify whether the site name is displayed in bold. The default value is No.                           |
| Horizontal Offset | Fine-tunes the site name's position left or right on the local video. Value range: 0%-100%. The default value is 0%. |
| Vertical Offset   | Fine-tunes the site name's position up or down on the local video. Value range: 0%-100%. The default value is 0%.    |

# **Call Features/Audio Control**

| Parameters               | Descriptions                                                                                                    |
|--------------------------|----------------------------------------------------------------------------------------------------|
| GMD Pickup<br>Distance   | Set the range of GMD pickup distance during AEC calibration. After saving, please conduct AEC calibration at the terminal and check the audio effect. Select "Auto" and the GMD pickup distance will be automatically configured during AEC calibration. The default value is "Auto".                                                                                                    |
| Echo Delay               | Configures the device's HDMI audio delay to match the audio latency of different TV sets.                                                                                                    |
| Ringtone Volume          | Users can slide left or right to adjust ringtone volume.                                                                                                    |
| Media Volume             | Users can slide left or right to adjust media volume.                                                                                                    |
| Device Ringtone          | Select device ringtone from the dropdown list.                                                                                                    |
| Notification<br>Ringtone | Select device notification ringtone from the dropdown list.                                                                                                    |
| Audio Device             | Set the audio input/output device for call or media voice.                                                                                                    |
| Ring Back Tone           | Configures tone frequencies based on parameters from the local telecom provider. By default, they are set to the North American standard.  Frequencies should be configured with known values to avoid uncomfortable high pitch sounds.  Syntax: f1=val,f2=val [,c=on1/off1[-on2/off2[-on3/off3]]];(Frequencies are in Hz and cadence on and off are in 10ms)ON is the period of ringing ("On time" in 'ms') while OFF is the period of silence. In order to set a continuous ring, OFF should be zero. Otherwise it will ring ON ms and a pause of OFF ms and then repeat the pattern. Up to three cadences are supported. |
| Busy Tone                | Configures tone frequencies based on parameters from the local telecom provider. By default, they are set to the North American standard. Frequencies should be configured with known values to avoid uncomfortable high pitch sounds. Syntax: f1=val,f2=val [,c=on1/off1[-on2/off2[-on3/off3]]];(Frequencies are in Hz and cadence on and off are in 10ms)ON is the period of ringing ("On time" in 'ms') while OFF is the period of silence. In order to set a continuous ring, OFF should be zero. Otherwise it will ring ON ms and a pause of OFF ms and then repeat the pattern. Up to three cadences are supported.   |

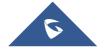

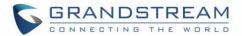

| Reorder Tone            | Configures tone frequencies based on parameters from the local telecom provider. By default, they are set to the North American standard. Frequencies should be configured with known values to avoid uncomfortable high pitch sounds. Syntax: f1=val,f2=val [,c=on1/off1[-on2/off2[-on3/off3]]];(Frequencies are in Hz and cadence on and off are in 10ms)ON is the period of ringing ("On time" in 'ms') while OFF is the period of silence. In order to set a continuous ring, OFF should be zero. Otherwise it will ring ON ms and a pause of OFF ms and then repeat the pattern. Up to three cadences are supported. |
|-------------------------|----------------------------------------------------------------------------------------------------|
| Confirmation<br>Tone    | Configures tone frequencies based on parameters from the local telecom provider. By default, they are set to the North American standard. Frequencies should be configured with known values to avoid uncomfortable high pitch sounds. Syntax: f1=val,f2=val [,c=on1/off1[-on2/off2[-on3/off3]]];(Frequencies are in Hz and cadence on and off are in 10ms)ON is the period of ringing ("On time" in 'ms') while OFF is the period of silence. In order to set a continuous ring, OFF should be zero. Otherwise it will ring ON ms and a pause of OFF ms and then repeat the pattern. Up to three cadences are supported. |
| Default Ring<br>Cadence | Configure the default ring cadence for the ring back tone. The default setting is c=2000/4000;                                                                                                    |

# **Call Features/Video Settings**

| Parameters                             | Descriptions                                                                                                    |
|----------------------------------------|----------------------------------------------------------------------------------------------------|
| Start Video<br>Automatically           | It is used to set if the device will enable the video feature automatically when it makes an outbound call. If set to "Yes", the video codec attributes will be included in the SIP INVITE message. Or the attributes will not be included.  The default setting is "Yes".                                                                                                    |
| Video Display<br>Mode                  | Set the video display mode to "Original proportion" or "Proportional add black edge". If set to "Original proportion", the device displays video in its original proportion that received from remote party, if the remote video display proportion is different from the device, the device will stretch or compress video to display it; If set to "Proportional add black edge", the device will display video in its original proportion, if still exists spare space, the device will add black edge on it. The default setting is "Original proportion". |
| Enable Frame Skipping in Video Decoder | It is used to reduce video distortion. If set to "Yes", the GVC3220 will skip the P frame in lost video packet to decode I frame in the next video packet. The default setting is "No".                                                                                                    |
| Share Screen                           |                                                                                                    |
| Presentation<br>Image Size             | Selects the presentation image size. Default is 1080P.                                                                                                    |

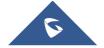

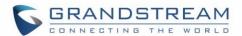

| Presentation<br>Video Bit Rate   | Configures the bit rate of the video. The video bit rate can be adjusted based on the network environment. Increasing the video bit rate may improve video quality if the bandwidth is permitted. If the bandwidth is not permitted, the video quality will decrease due to packet loss. |
|----------------------------------|----------------------------------------------------------------------------------------------------|
| Presentation<br>Video Frame Rate | Configure the video frame rate for presentation. Default is 15fps.                                                                                                    |

# **Network Settings**

Network Settings lists Basic Settings, Wi-Fi, OpenVPN®, and Advanced Settings.

# **Network Settings/Ethernet Settings**

| Parameters                  | Descriptions                                                                                                    |
|-----------------------------|----------------------------------------------------------------------------------------------------|
| Preferred Internet protocol | Allows user to select the preferred Internet Protocol whether IPv4 or IPv6.                                                                                                    |
| IPv4                        |                                                                                                    |
| Address Type                | <ul> <li>Allows users to configure the appropriate network settings on the device. Users could select "DHCP", "Static IP" or "PPPoE". By default, it is set to "DHCP".</li> <li>DHCP: Obtain the IP address via one DHCP server in the LAN. ALL domain values about static IP/PPPoE are unavailable (although some domain values have been saved in the flash.)</li> <li>PPPoE: Configures PPPoE account/password. Obtain the IP address from the PPPoE server via dialing.</li> <li>Static IP: Manually configures IP Address, Subnet Mask, Default Router's IP Address, DNS Server 1, and DNS Server 2.</li> </ul>                                                                                                    |
| DHCP VLAN<br>override       | DHCP Option 132 defines VLAN ID and DHCP Option 133 defines priority tag ID. GVC3220 supports DHCP VLAN override via DHCP Option 132 and DHCP Option 133, or encapsulated DHCP Option 132 and DHCP Option 133 in DHCP Option 43. Users could select "Disable", "DHCP Option 132 and DHCP Option 133", or "Encapsulated in DHCP Option 43". By default, it is set to "Encapsulated in DHCP Option 43":  • When set to "DHCP Option 132 and DHCP Option 133", the GVC3220 will get DHCP Option 132 as VLAN ID and get DHCP Option 133 as VLAN priority, from the DHCP server directly.  • When set to "Encapsulated in DHCP Option 43", the GVC3220 will get VLAN ID and VLAN priority value from the DHCP Option 43 which has DHCP Option 132 and DHCP Option 133 encapsulated. In this case, please make sure the option "Allow DHCP Option 43 and Option 66 to Override Server" is enabled. |

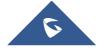

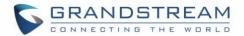

| Host name<br>(Option 12)                           | It is used to configure the name of the client in the DHCP request. It is optional but may be required by some Internet Service Providers.                                                                                                    |
|----------------------------------------------------|----------------------------------------------------------------------------------------------------|
| Vendor Class ID<br>(Option 60)                     | It is used to configure the vendor class ID header in the DHCP request. The default setting is "Grandstream GVC3220".                                                                                                    |
| Layer 2 QoS<br>802.1Q/VLAN Tag<br>(Ethernet)       | It is used to define the VLAN Identifier of the Layer 2 frames. The default value 0 which means the frame does not belong to any VLAN.  Note: Please do not change the setting before understanding the VLAN's settings. Otherwise the device cannot get the correct IP address. |
| Layer 2 QoS<br>802.1p Priority<br>Value (Ethernet) | It is used to define the Priority Code Point within a Layer 2 frame header. The valid range from 0 to 7. The Default value is 0 which is equivalent to the Routine class for the Class of Service.  Need reboot to take effect.                                                  |
| IP Address                                         | It is used to configure the device's static IP address if the static IP is used.                                                                                                    |
| Subnet Mask                                        | It is used to configure the network's subnet mask if the static IP is used.                                                                                                    |
| Gateway                                            | It is used to configure the network's gateway address if the static IP is used.                                                                                                    |
| DNS Server 1                                       | It is used to configure the primary DNS IP address if the static IP is used.                                                                                                    |
| DNS Server 2                                       | It is used to configure the secondary DNS IP address if the static IP is used.                                                                                                    |
| PPPoE Account<br>ID                                | It is used to configure the PPPoE account ID if the PPPoE is used.                                                                                                    |
| PPPoE Password                                     | It is used to configure the PPPoE password if the PPPoE is used.                                                                                                    |
| IPv6                                               |                                                                                                    |
| IPv6 Address                                       | Allows users to choose whether to get automatically the IPv6 address from DHCP server (Auto-configured) or configure a static IPv6 address (Statically configured). Default is Auto configured.                                                                                  |
| Static IPv6<br>Address                             | It is used to configure a static IPv6 address if Statically configured is used.                                                                                                    |
| IPv6 Prefix<br>Length                              | It is used to set the IPv6 prefix length if Statically configured is used. Default is 64.                                                                                                    |
| DNS Server 1                                       | It is used to configure the primary DNS IP address if Statically configured is used.                                                                                                    |
| DNS Server 2                                       | It is used to configure the secondary DNS IP address if Statically configured is used.                                                                                                    |
| Preferred DNS<br>Server                            | It is used to configure the preferred DNS server.                                                                                                    |
| 802.1x Mode                                        |                                                                                                    |
| 802.1x Mode                                        | It is used to enable and select the 802.1x mode for the device. The supported 802.1x modes are:  • EAP-MD5  • EAP-TLS  • EAP-PEAP  The default setting is "Disable".                                                                                                    |
|                                                    | 5                                                                                                    |

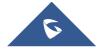

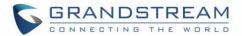

| 802.1x Identity    | It is used to fill in the identity information for the selected 802.1x mode. This setting will be displayed only if 802.1x mode is enabled. |
|--------------------|----------------------------------------------------------------------------------------------------|
| 802.1x Secret      | It is used to enter the secret for the 802.1x mode. This setting will be displayed only if the 802.1x mode is enabled.                      |
| Private Key        | It is used to enter the private key password for the 802.1x mode. This setting will be displayed only if the 802.1x mode is enabled.        |
| CA Certificate     | It is used to upload the CA Certificate file to the device. This setting will be displayed only if the 802.1x mode is enabled.              |
| Client Certificate | It is used to load the Client Certificate file to the device. This setting will be displayed only if the 802.1x TLS mode is enabled.        |

# **Network Settings/Wi-Fi Settings**

| Parameters                       | Descriptions                                                                                                    |  |
|----------------------------------|----------------------------------------------------------------------------------------------------|--|
| Wi-Fi Function                   | This parameter enables/disables the Wi-Fi function. The default setting is set to "No"                                                                                   |  |
| ESSID                            | This parameter sets the ESSID for the Wireless network. Press "Scan" to scan for the available wireless network. The number in brackets represents the signal intensity. |  |
| Add Network                      |                                                                                                    |  |
| ESSID                            | Enter the ESSID name.                                                                                                    |  |
| Security Mode<br>For Hidden SSID | This parameter defines the security mode used for the wireless network when the SSID is hidden.                                                                          |  |
| Advanced Settings                |                                                                                                    |  |
| Country Code                     | Configures the Wi-Fi country code. The default value is "US".  Need reboot to take effect.                                                                               |  |

# **Network Settings/OpenVPN® Settings**

| Parameters    | Descriptions                                                                            |
|---------------|-----------------------------------------------------------------------------------------|
|               | Enables/disables OpenVPN® functionality and requires the user to have access to an      |
|               | OpenVPN® server.                                                                        |
| Enable        | Note: To use OpenVPN® functionalities, users must enable OpenVPN® and configure         |
| OpenVPN®      | all of the settings related to OpenVPN®, including server address, port, OpenVPN®       |
|               | CA, certificate, and key. Additionally, the user must also set the SIP account to use   |
|               | "VPN" for the "NAT Traversal" (under Account → Network Settings).                       |
|               | Simple mode only supports some basic or common parameters configuration;                |
| OpenVPN® Mode | Professional mode supports configuration file upload in zipped format, which is totally |
|               | customized by need, please refer to https://openvpn.net for more information.           |

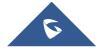

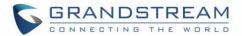

| Enable<br>OpenVPN®<br>Comp-Izo | Enables/disables the LZO compression. When LZO compression is enabled on the OpenVPN server, this option needs to be checked otherwise there will be a network connection failure. The P-value for this functionality is P8508 with two possible values 0 and 1; $0 - OFF/1 - ON$ . Default setting is NO. |
|--------------------------------|----------------------------------------------------------------------------------------------------|
| OpenVPN® Server Address        | Defines the URL/IP address for the OpenVPN® server.                                                                                                    |
| OpenVPN® Port                  | Defines the network port for the OpenVPN® server. The default setting is 1194.                                                                                                    |
| OpenVPN®<br>Transport          | Determines network protocol used for OpenVPN® (UDP or TCP).  The default setting is TCP.                                                                                                    |
| OpenVPN® CA                    | OpenVPN® CA file (ca.crt) required by the OpenVPN® server for authentication purposes. Press "Upload" to upload the corresponding file to the device.                                                                                                    |
| OpenVPN® Client Certificate    | OpenVPN® CA file (ca.crt) required by the OpenVPN® server for authentication purposes. Press "Upload" to upload the corresponding file to the device.                                                                                                    |
| OpenVPN® Client<br>Key         | OpenVPN® Client key (*.key) required by OpenVPN® server for authentication purposes. Press "Upload" to upload the corresponding file to the device.                                                                                                    |
| OpenVPN® Cipher Method         | The cipher method of OpenVPN®, must be the same cipher method used by the OpenVPN® server. Supported methods are: Blowfish, AES-128, AES-256 and Triple-DES.                                                                                                    |
| OpenVPN®<br>Username           | Configures the OpenVPN® authentication username (optional).                                                                                                    |
| OpenVPN®<br>Password           | Configures the OpenVPN® authentication password (optional).                                                                                                    |

# **Network Settings/Advanced Network Settings**

| Advanced Network Settings |                                                                                                    |
|---------------------------|----------------------------------------------------------------------------------------------------|
| Preferred DNS 1           | Configures the preferred DNS 1 address.                                                                                                    |
| Preferred DNS 2           | Configures the preferred DNS 2 address.                                                                                                    |
| Enable LLDP               | It is used to enable the LLDP (Link Layer Discovery Protocol) feature on the device. If it is set to "Yes", the device will broadcast LLDP PDU to advertise its identity and capabilities and receive same from a physical adjacent layer 2 peer. The default setting is "Yes". |
| LLDP TX<br>Interval(s)    | Configures the interval the phone sends LLDP-MED packets. Default is 30 Need reboot to take effect                                                                                                    |
| Enable CDP                | Configures whether to enable CDP to receive and/or transmit information from/to CDP-enabled devices. Default is Enabled.  Need reboot to take effect                                                                                                    |
| Layer 3 QoS for SIP       | This field defines the Layer 3 QoS parameter for IP Precedence, Diff-Serv or MPLS. The default setting is 26.                                                                                                    |
| Layer 3 QoS for           | Defines the Layer 3 QoS parameter for audio packets. This value is used for IP                                                                                                    |

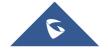

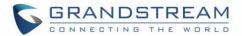

| Audio                     | Precedence, Diff-Serv or MPLS. The default setting is 46.                                                                                                    |  |
|---------------------------|----------------------------------------------------------------------------------------------------|--|
| Layer 3 QoS for Video     | Defines the Layer 3 QoS parameter for video packets. This value is used for IP Precedence, Diff-Serv or MPLS. The default setting is 34.                                                                                                    |  |
| HTTP/HTTPS<br>User-agent  | This sets the user-agent for HTTP/HTTPS request.  Need reboot to take effect                                                                                                    |  |
| SIP User-agent            | This sets the user-agent for SIP. If the value includes word "\$version", will replace it with the real system version. Default is "Grandstream GVC3220 \$version".                                                                                |  |
| Proxy                     |                                                                                                    |  |
| HTTP/HTTPS Proxy Hostname | It is used to configure the HTTP/HTTPS proxy URI of the network. Some of networks require going through a proxy to access to the Internet. The default setting is keeping this field blank.                                                        |  |
| HTTP/HTTPS<br>Proxy Port  | It is used to configure the HTTP/HTTPS proxy port number of the network. Some of networks require going through a proxy to access to the Internet. The default setting is keeping this field blank.                                                |  |
| Bypass Proxy For          | It is used to define the specific URI that the device can directly access to without HTTP/HTTPS proxy. If it is filled, the device will bypass the proxy to send the packets to the specific URI. The default setting is keeping this filed blank. |  |

# **System Settings**

System Settings lists Power Manager, Time & Date, TR069, Security Settings, and Peripheral.

### **System Settings/Power Manager**

| Parameters             | Descriptions                                                                                                    |
|------------------------|----------------------------------------------------------------------------------------------------|
| Timeout Options        | Set the timeout options, optional for into sleep mode and shut down, the default value is "Enter sleep mode".                                                                                    |
| Timeout Setup          | According timeout option to set the timeout, if the time is set to "Never", the terminal will not be automatically entered into sleep mode or turn it off. The default value is "After 30 mins". |
| Screensaver<br>Timeout | Set the screensaver timeout for the GVC to enter screensaver mode. The default value is $5\ \text{minutes}.$                                                                                     |
| Shutdown               | Set disable or enable the device shutdown. If "disable" is selected, the shutdown function of remote control, software interface or Web UI will be disabled. The default is "enable".            |
| Reboot                 | Set the device to restart.                                                                                                    |
| Sleep                  | Set the device to sleep mode.                                                                                                    |

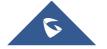

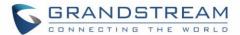

# **System Settings/Time & Language**

| Parameters                                        | Descriptions                                                                                                    |  |
|---------------------------------------------------|----------------------------------------------------------------------------------------------------|--|
| Assign NTP<br>Server Address 1                    | It is used to define the URL or IP address of the NTP server 1. The device may obtain the current date and time information from the server. The default setting is "us.pool.ntp.org".                                                       |  |
| Assign NTP<br>Server Address 2                    | It is used to define the URL or IP address of the NTP server 2. The default setting is empty.                                                                                                    |  |
| Set Date                                          | Manually set the current date for device.                                                                                                    |  |
| Set Time                                          | Manually se the current time for device.                                                                                                    |  |
| Time zone                                         | It is used to set the local time zone for the device. It covers the global time zones and user can selected the specific one from the drop-down list.                                                                                        |  |
| DHCP Option 42<br>Override NTP<br>Server          | It is used to set if the device will allow the DHCP offer overrides the NTP server address setting. If it set to "Yes", the DHCP offer with Option 42 will override the device's NTP server address setting. The default setting is "Yes".   |  |
| DHCP Option 2 to<br>Override Time<br>Zone Setting | It is used to set if the device will allow the DHCP offer overrides the Time Zone setting. If it set to "Yes", the DHCP offer with Option 2 will override the device's time zone setting. The default setting is "No".                       |  |
| Use 24-hour<br>Format                             | Check/uncheck to display the time using 24-hour time format or not. For example, in 24-hour format, 13:00 will be displayed instead of 1:00 pm. The default setting is "Yes".                                                                |  |
| Date Display<br>Format                            | It is used to set the format used to display the date. It can be selected from the drop-down list. The default setting is MM/DD/YYYY.  Normal (M/DD/YYYY): 6/30/2020  YYYY/MM/DD: 2020/06/30  MM/DD/YYYY: 06/30/2020  DD/MM/YYYY: 30/06/2020 |  |
| Language                                          | Language                                                                                                    |  |
| Language<br>Selection                             | Select the language from the drop-down menu.                                                                                                    |  |
| Select Language<br>File                           | Press "Browse" to bring up a file selection menu to select the local .txt file to upload to the device.                                                                                                    |  |

# **System Settings/TR-069**

| Parameters    | Descriptions                                                                                                    |
|---------------|----------------------------------------------------------------------------------------------------|
| Enable TR-069 | Enables TR-069. If enabled, the device will send a session request to the ACS server. The default setting is enabled. |

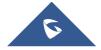

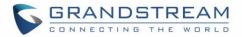

| ACS URL                           | URL for TR-069 Auto Configuration Servers (ACS).  The default setting is: https://acs.gdms.cloud/                                                                                             |
|-----------------------------------|----------------------------------------------------------------------------------------------------|
| ACS Username                      | ACS username for TR-069.                                                                                                    |
| ACS Password                      | ACS password for TR-069.                                                                                                    |
| Enable Periodic<br>Inform         | Enables periodic inform. If enabled, the device will send inform requests to the ACS periodically. The default setting is disabled.                                                           |
| Periodic Inform<br>Interval (s)   | Configures the periodic inform interval to send inform packets to the ACS.                                                                                                    |
| Connection<br>Request<br>Username | The username for the ACS to connect to the device. It should match the configuration in the ACS.                                                                                              |
| Connection<br>Request<br>Password | The password for the ACS to connect to the device. It should match the configuration in the ACS.                                                                                              |
| Connection Request Port           | The port used by the device for ACS requests. It should not be occupied by other protocol used on the device. For example, it cannot be 5060 or 5004 which are already used for SIP protocol. |
| <b>CPE Cert File</b>              | The CPE Cert File for the device to connect to the ACS via SSL.                                                                                                    |
| <b>CPE Cert Key</b>               | The CPE Cert Key for the device to connect to the ACS via SSL.                                                                                                    |
|                                   |                                                                                                    |

# **System Settings/Security Settings**

| Parameters             | Descriptions                                                                                                    |
|------------------------|----------------------------------------------------------------------------------------------------|
| Web/SSH Access         |                                                                                                    |
| Enable SSH             | If set to "No", the device will not allow any SSH access to the device. The default setting is "Yes".                                                                                                    |
| Access Method          | It is used to set which protocol will be used to access the device's Web GUI. It can be selected from HTTP and HTTPS. The default setting is HTTP.                                                              |
| Port                   | It is used to set which port will be used to access the device's Web GUI. By default, if HTTP is selected, the port number will be 80; if HTTPS is selected, the port number will be 443.                       |
| User Info Managem      | nent                                                                                                    |
| Current Admin Password | Enters current logged-in user's password. This field is case sensitive.                                                                                                    |
| New Admin<br>Password  | Allows the user to change the admin password. The password field is purposely blank after clicking the "Save" button for security purpose. This field is case sensitive with a maximum length of 32 characters. |

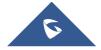

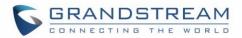

| Confirm New Admin Password      | Enters the new Admin password again to confirm.                                                                                                    |  |  |
|---------------------------------|----------------------------------------------------------------------------------------------------|--|--|
| New User                        | Allows the administrator to set the password for user-level web GUI access. This field                                                                                                    |  |  |
| Password                        | is case sensitive with a maximum length of 32 characters.                                                                                                    |  |  |
| Confirm New User Password       | Enter the new User password again to confirm.                                                                                                    |  |  |
| Screen Lock Passw               | vord                                                                                                    |  |  |
| Delete screen lock password     | Allows the administrator to clear the screen lock password without submitting the old one if it was configured.                                                                                                    |  |  |
| Screen lock password            | Allows the administrator to set a password for screen lock. The field supports 6-digit number.                                                                                                    |  |  |
| Confirm screen lock password    | It is used to enter the new screen lock password again to confirm.                                                                                                    |  |  |
| SIP TLS                         |                                                                                                    |  |  |
| Minimum TLS version             | Defines the minimum accepted TLS version by the GVC. Options are: 1.0, 1.1 and 1.2.                                                                                                    |  |  |
| Maximum TLS version             | Defines the maximum accepted TLS version by the GVC. Options are: 1.0, 1.1 and 1.2, and "No limit"                                                                                                    |  |  |
| SIP TLS<br>Certificate          | Defines the SSL certificate used for SIP over TLS to access particular websites. The device supports SIP over TLS encryption, realizing it via the built-in private key and SSL certificate. The SSL certificate the user specifies for TLS encryption should be X.509 format.                                       |  |  |
| SIP TLS Private<br>Key          | Defines the SSL private key used for SIP over TLS. The SSL private key the user specified for TLS encryption should be X.509 format.                                                                                                    |  |  |
| SIP TLS Private<br>Key Password | Defines the SSL private key password used for SIP over TLS.                                                                                                    |  |  |
| Certificate Manage              | Certificate Management                                                                                                    |  |  |
| Import Trusted CA certificates  | Click the "Upload" to upload certificate file from PC. The certificate file should be ".pem", ".crt", ".cer" or ".der" format.  Need reboot to take effect                                                                                                    |  |  |
| Add user certificates           | Click "Upload" to upload user certificate file from PC. The certificate file should be ".crt", ".cer", ".pem", ".p12", or ".pfx" format.                                                                                                    |  |  |
| Import Custom Certificate       | Uploads certificate file from PC using Browse button. The certificate file should be ".pem", ".crt", and ".cer" or ".der" format. The Browse button will turn to "Processing" and back to "Browse" once the uploading is finished.  Note: Users can also delete uploaded custom certificate by clicking on "Delete". |  |  |

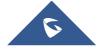

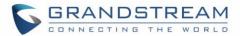

# **System Settings/Peripheral**

| Parameters                                                    | Descriptions                                                                                                    |
|---------------------------------------------------------------|----------------------------------------------------------------------------------------------------|
| HDMI                                                          |                                                                                                    |
| Primary HDMI out resolution                                   | Configures the output image resolution of HDMI 1. Greater resolution value means higher image definition. Please select the same resolution as the output display device. The device will automatically read the resolution supported by the output display device and compare it with the resolution supported by itself. Only the resolution supported by both will be used. The device will automatically obtain the optimal resolution when it boots up for the first time. |
| Secondary HDMI out resolution                                 | Configures the output image resolution of HDMI 2. Greater resolution value means higher image definition. Please select the same resolution as the output display device. The device will automatically read the resolution supported by the output display device and compare it with the resolution supported by itself. Only the resolution supported by both will be used. The device will automatically obtain the optimal resolution when it boots up for the first time. |
| Enable Automatically When The Presentation Source Is Accessed | If enabled, then the device will display presentation automatically when HDMI is plugged in; If desibled, a pop-up box will prompt the users to select "Ok" or "Cancel". If the users click neither "Ok" nor "Cancel", then the device will display presentation automatically after 30s timeout. The default setting is "No".                                                                                                    |
| HDMI Sound<br>Output Control                                  | Set HDMI sound output. When only HDMI 1 is connected, combined with "Audio Device" configuration, device supports sound output from HDMI 1.  Note: HDMI sound output control takes effect only when sound output set in Audio Device is HDMI.                                                                                                    |
| Camera                                                        |                                                                                                    |
| Move speed                                                    | Specifies the moving speed and zoom speed for the camera. "1" is slowest and "16" is fastest. The default setting is "8".                                                                                                    |
| Initial position                                              | <ul> <li>Specifies the initial position of the camera when the device is powered up.</li> <li>System default position: The camera moves to its default position after bootup.</li> <li>Position when power off: After bootup, the camera moves to the latest position before reboot. The default setting is System default position.</li> </ul>                                                                                                    |
| Camera Mirroring                                              | When the mirror image is opened, the local camera image becomes the mirror image. The default is not open.                                                                                                    |

# **Device Control**

Users could add preset and manipulate the camera via PTZ control and Enable/Disable Remote Control.

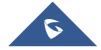

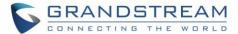

### **Device Control/Preset Settings**

- Click one preset to apply the preset.
- Click the un-configured preset and adjust via the PTZ control panel, then save the configurations.

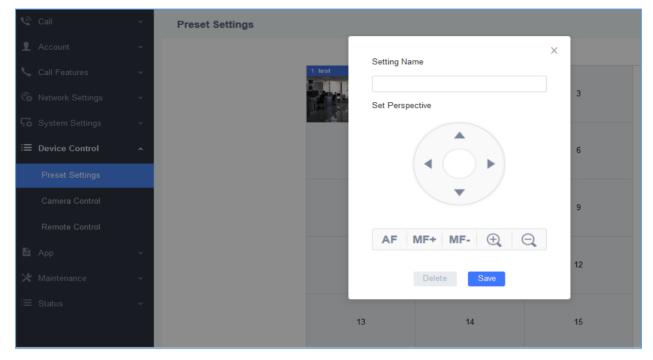

Figure 10: GVC3220 Web UI - Preset Settings

### **Device Control/Camera Control**

This page allows users to manipulate the camera via PTZ control.

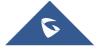

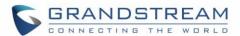

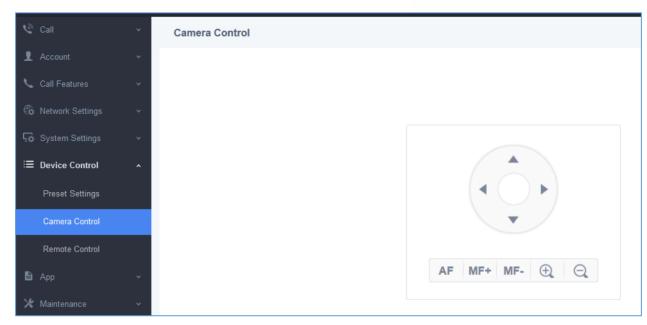

Figure 11: GVC3220 Web UI - Camera Control

### **Device Control/Remote Control**

| Parameters                         | Descriptions                                                                                                    |
|------------------------------------|----------------------------------------------------------------------------------------------------|
| Disable Remote Control App Connect | If set to "Yes", the Remote control App can be paired to the device via Bluetooth, but it cannot connect to the device to perform any operations. The default setting is "No". |

# **App**

The App setting page lists, LDAP Contacts, BroadSoft Directories, Recording Management, And 3rth Party Application.

### **App/LDAP Contacts**

| Parameters             | Descriptions                                                                                                    |
|------------------------|----------------------------------------------------------------------------------------------------|
| <b>Connection Mode</b> | It is used to select which protocol will be used for LDAP searching, LDAP or LDAPS.                                                                                |
| Server Address         | It is used to configure the URI of the LDAP (Lightweight Directory Access Protocol) server.                                                                        |
| Port Number            | It is used to configure the LDAP server port.  The default LDAP port number is 389.                                                                                |
| Base DN                | It is used to configure the LDAP search base. This is the location in the directory where the search is requested to begin. <u>Example:</u> dc=grandstream, dc=com |

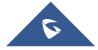

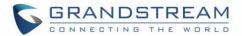

|                           | ou=Boston, dc=grandstream, dc=com                                                                                                    |
|---------------------------|----------------------------------------------------------------------------------------------------|
| Username (Binding DN)     | It is used to configure the bind "Username" for querying LDAP servers. Some LDAP servers allow anonymous binds in which case the setting can be left blank.                                                                                                    |
| Password                  | It is used to configure the bind "Password" for querying LDAP servers. The field can be left blank if the LDAP server allows anonymous binds.                                                                                                    |
| LDAP Name<br>Attributes   | It is used to configure the "name" attributes of each record which are returned in the LDAP search result. This field allows the users to configure multiple space separated name attributes.  Example: gn cn sn description                                                                                                    |
| LDAP Number<br>Attributes | It is used to configure the "number" attributes of each record which are returned in the LDAP search result. This field allows the users to configure multiple space separated number attributes.  Example: telephoneNumber telephoneNumber Mobile                                                                                                    |
| LDAP Mail<br>Attributes   | It is used to configure the "mail" attributes of each record which are returned in the LDAP search result.  Example:  Mail                                                                                                    |
| LDAP Name Filter          | It is used to configure the filter used for name lookups.  Examples: ( (cn=%)(sn=%)) returns all records which has the "cn" or "sn" field starting with the entered prefix; (!(sn=%)) returns all the records which do not have the "sn" field starting with the entered prefix; (&(cn=%) (telephoneNumber=*)) returns all the records with the "cn" field starting with the entered prefix and "telephoneNumber" field set. |
| LDAP Number<br>Filter     | It is used to configure the filter used for number lookups.  Examples: ( (telephoneNumber=%)(Mobile=%) returns all records which has the "telephoneNumber" or "Mobile" field starting with the entered prefix;  (&(telephoneNumber=%) (cn=*)) returns all the records with the "telephoneNumber" field starting with the entered prefix and "cn" field set.                                                                  |
| LDAP Mail Filter          | It is used to configure the filter used for mail lookups. <u>Example:</u> (mail=%)                                                                                                    |
| Search Field Filter       | Configures filters used upon LDAP search. The default settings is "All Filter". The P-value for this functionality is P27806 with 4 possible values, 0 – All Filter, 1 – Name Filter, 2 – Number Filter, 3 – Mail Filter. Default value is 0 – All Filter.                                                                                                    |

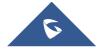

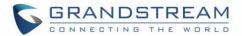

| LDAP Displaying<br>Name Attributes | It is used to configure the entry information to be shown on phone's LCD. Up to 3 fields can be displayed.  Example: %cn %sn %telephoneNumber                           |
|------------------------------------|----------------------------------------------------------------------------------------------------|
| Max Hits                           | It is used to configure the maximum number of results to be returned by the LDAP server. If set to 0, server will return all search results. The default setting is 50. |
| Search Timeout (s)                 | Configures the search timeout value. If exceeds the value and the server does not response, then stop searching. The default setting is 30.                             |
| LDAP Lookup When Dialing           | It is used to set if allow the phone system to do the LDAP number searching when making outgoing calls. The default setting is "No".                                    |
| Search LDAP For Incoming Call      | It is used to set if allow the phone system to do LDAP number searching for incoming calls. The default setting is "No".                                                |

# **App/BroadSoft Directories**

| Parameters                  | Descriptions                                                                                                    |  |
|-----------------------------|----------------------------------------------------------------------------------------------------|--|
| XSI Service Settings        | XSI Service Settings                                                                                                    |  |
| Authentication<br>Type      | Defines the authentication type in way of login or use SIP. If set to "Login Credentials", please fill in Username and Password in the following options; if set to "SIP Credentials", please fill in Username, User ID, and Password. The default setting is "SIP Credentials". |  |
| Server                      | Configures the BroadSoft XSI server URI. If the server uses HTTPS, please add the header "HTTPS" ahead of the Server URI. For instance, "https://SERVER_URI".                                                                                                    |  |
| Port                        | Configures the BroadSoft XSI server port. The default port is 80. If the server uses HTTPS, set to 443.                                                                                                    |  |
| Action path                 | Customizes domain name for XSI request. If blank, XSI requests will be sent to configured XSI server URL (for instance: https://SERVER_URI). If specified, configured action path will be added to configured XSI server. (for instance: https://SERVER_URI/ACTION_PATH".        |  |
| BroadSoft User ID           | Determines the User ID for BroadSoft XSI server.                                                                                                    |  |
| SIP Authentication ID       | Determines username for BroadSoft XSI server when Authentication Type is set to "SIP Credentials".                                                                                                    |  |
| SIP Authentication Password | Determines password for BroadSoft XSI server when Authentication Type is set to "SIP Credentials".                                                                                                    |  |
| BroadSoft                   | Specifies how often the phone system sends HTTP/HTTPS query to the BroadSoft                                                                                                    |  |

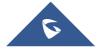

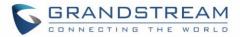

| Directory & Call<br>Logs Update<br>Interval (s) | XSP server to update the BroadSoft Call History. The default setting is 1800 seconds.                                                                                                    |
|-------------------------------------------------|----------------------------------------------------------------------------------------------------|
| BroadSoft Directory Hits                        | Determines how many entry results will be showed in each query. If it is configured, the phone system will add the header to the HTTP query. The valid range is from 1 to 1000.  The default setting is blank, which means to use the server's default value. |
| Associated BroadSoft Account                    | Configures the associated BroadSoft account when dialing BroadSoft contacts.                                                                                                    |
| BroadSoft Directory Order                       | Configures the BS contact order on the LCD. The order of contact categories on the Web GUI from top to bottom is same as the order from left to right on the BS contact app. Select one item and click the Up/Down arrow to adjust the order.                 |
| <b>Network Directories</b>                      |                                                                                                    |
| Group Directory                                 | Enables/disables the BroadSoft XSI Group Directory features on the phone. The name filed is used to name the directory. If it keeps blank, the phone system will use the default name "Group" for it.                                                         |
| Enterprise<br>Directory                         | Enables/disables the BroadSoft XSI Enterprise Directory features on the phone. The name filed is used to name the directory. If it keeps blank, the phone system will use the default name "Enterprise" for it.                                               |
| <b>Group Common</b>                             | Enables/disables the BroadSoft XSI Group Common features on the phone. The name filed is used to name the directory.  If it keeps blank, the phone system will use the default name "Group Common" for it.                                                    |
| Enterprise<br>Common                            | Enables/disables the BroadSoft XSI Enterprise Common features on the phone. The name filed is used to name the directory. If it keeps blank, the phone system will use the default name "Enterprise Common" for it.                                           |
| Personal Directory                              | Enables/disables the BroadSoft XSI Personal Directory features on the phone. The name filed is used to name the directory. If it keeps blank, the phone system will use the default name "Personal Directory" for it.                                         |
| Missed Call Log                                 | Enables/disables the BroadSoft XSI Missed Call Log features on the phone. The name filed is used to name the directory. If it keeps blank, the phone system will use the default name "Missed" for it.                                                        |
| Placed Call Log                                 | Enables/disables the BroadSoft XSI Placed Call Log features on the phone. The name filed used to name the directory. If it keeps blank, the phone system will use the default name "Outgoing" for it.                                                         |
| Received Call Log                               | Enables/disables the BroadSoft XSI Received Call Log features on the phone. The name filed used to name the directory. If it keeps blank, the phone system will use the default name "Incoming" for it.                                                       |

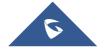

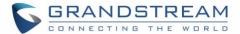

#### **App/Recording Management**

Users could find video/audio recording files on this web page, download the file to PC to listen to or delete the files. The recording files can be stored using internal storage or in external SD card/ USB drive, FTP Server or NAS Extended Storage.

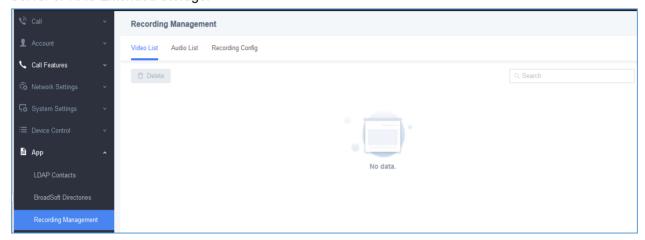

Figure 12: GVC3220 Web UI - Video/Audio list Recording

#### App/Recording Management/Recording Config

Under GVC3220 web UI→App→Recording Management→Recording Config, an option "Save path" is available for users to select the path to save the recording file. The user can select external SD card or USB storage device when they are plugged in.

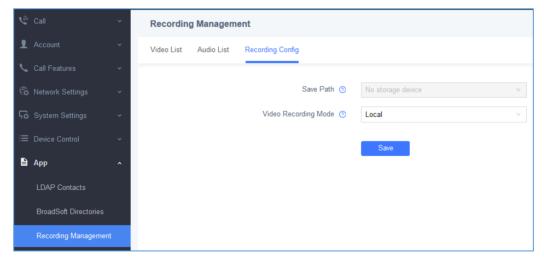

Figure 13: GVC3220 Web UI - Recording Config

#### **App/Third Party Application**

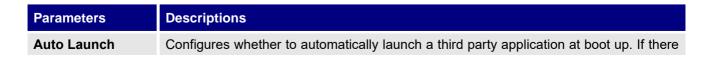

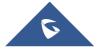

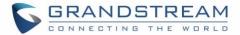

| <b>Application On</b> |  |
|-----------------------|--|
| Start Up              |  |

are multiple third party applications installed on device, select one of them to launch automatically at boot up. The default setting is "Forbidden".

# **Maintenance**

Maintenance section lists Upgrade, Troubleshooting.

# Maintenance/Upgrade

| Parameters                     | Descriptions                                                                                                    |  |
|--------------------------------|----------------------------------------------------------------------------------------------------|--|
| Firmware                       | Firmware                                                                                                    |  |
| Complete Upgrade               | <ul> <li>When set to "Yes", the device will keep the user data and replace all other files.</li> <li>When set to "No", the device will compare the firmware file and only replace the part that has update. The default setting is "No".</li> <li>For example: if the device cannot fully boot-up but the user still login web UI, please enable this feature to recover the system.</li> </ul> |  |
| Upload Firmware File to Update | Manually upload firmware file from PC to the device system directly.                                                                                                    |  |
| Firmware Upgrade<br>Mode       | It is used to set the upgrading protocol for the device to retrieve firmware file. It can be selected from TFTP, HTTP and HTTPS. The default setting is HTTPS.                                                                                                    |  |
| Firmware Server Path           | It is used to define the server path for upgrading the firmware. It can be different from the Config Server Path. Default setting is "fm.grandstream.com/gs".                                                                                                    |  |
| Firmware HTTP/HTTPS Username   | It is used to type the username for the HTTP/HTTPS server authentication for firmware server.                                                                                                    |  |
| Firmware HTTP/HTTPS Password   | It is used to type the password for the HTTP/HTTPS server authentication for firmware server.                                                                                                    |  |
| Firmware File Prefix           | It is used to set the prefix characters for the firmware files. If it is configured, only the firmware with the matching encrypted prefix will be downloaded and flashed into the device system. It allows the ITSP to lock firmware updates.                                                                                                    |  |
| Firmware File Postfix          | It is used to set the post characters for the firmware files. If it is configured, only the firmware with the matching encrypted postfix will be downloaded and flashed into the device system. It allows the ITSP to lock firmware updates.                                                                                                    |  |
| Config File                    |                                                                                                    |  |
| Use Grandstream<br>GAPS        | It is used to configure the download path and update mode for the configuration file server. If set to "Yes", the GVC3220 will set the download path of the configuration file to fm.grandstream.com/gs by default, and use HTTPS protocol to connect to the server. If set to "No", users can manually configure the path and update mode to retrieve the configuration file.                  |  |

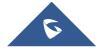

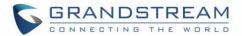

| Config Upgrade<br>Mode                            | When "Use Grandstream GAPS" is set to "No", users can use this option to set the provisioning protocol for the device to retrieve the config file. It can be selected from TFTP, HTTP and HTTPS. The default setting is HTTPS.                                                                                                    |  |
|---------------------------------------------------|----------------------------------------------------------------------------------------------------|--|
| Config Server Path                                | When "Use Grandstream GAPS" is set to "No", users can use this field to define the server path for provisioning the configuration file. It can be different from the Firmware Server Path. Default setting is "fm.grandstream.com/gs".                                                                                                    |  |
| Config HTTP/HTTPS Username                        | It is used to type the username for the HTTP/HTTPS server authentication for config server.                                                                                                    |  |
| Config HTTP/HTTPS Password                        | It is used to type the password for the HTTP/HTTPS server authentication for config server.                                                                                                    |  |
| Always send HTTP Basic Authentication Information | It is used to set if the device includes the credential information in the HTTP/HTTPS request messages to download the cfg.xml file. If it is set to "Yes ", the credential information will always be included in the HTTP/HTTPS messages regardless the server's challenge. The default setting is "No".                                    |  |
| Config File Prefix                                | It is used to set the prefix characters for the configuration files. If it is configured, only the firmware with the matching encrypted prefix will be downloaded and flashed into the device system.                                                                                                    |  |
| Config File Postfix                               | It is used to set the prefix characters for the configuration files.  If it is configured, only the firmware with the matching encrypted postfix will be downloaded and flashed into the device system.                                                                                                    |  |
| Authenticate Conf<br>File                         | It is used to set if the device authenticates the configuration file before applying it. If it set to "Yes", the configuration file must include value P1 with device's administration password. If it is missed or does not match the password, the device will not apply the configuration in the config file. The default setting is "No". |  |
| XML Config File Password                          | The password for encrypting the XML configuration file using OpenSSL. The password is to decrypt the XML configuration file if it is encrypted via OpenSSL.                                                                                                    |  |
| Download Device<br>Configuration                  | It is used to download the device configuration file in text format. The config file includes all the P value parameters for device's current settings except password for security purpose.                                                                                                    |  |
| Upload Device<br>Configuration                    | It is used to upload the configuration file to the device.                                                                                                    |  |
| CUST File                                         | CUST File                                                                                                    |  |
| GUI customization file download mode              | Select the GUI customization file download mode: "HTTP", "HTTPS" or "TFTP".                                                                                                    |  |
| GUI customization file URL                        | This setting defines the server path for the GUI customization file where the GVC3220 will download it from. Default value is fm.grandstream.com/gs.                                                                                                    |  |
| GUI customization file HTTP/HTTPS username        | Enter the username to access the HTTP/HTTPS server to download cust file, if required by the server.                                                                                                    |  |
|                                                   |                                                                                                    |  |

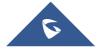

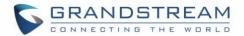

| GUI customization file HTTP/HTTPS password        | Enter the password to access the HTTP/HTTPS server to download cust file, if required by the server.                                                                                                    |
|---------------------------------------------------|----------------------------------------------------------------------------------------------------|
| Use Configurations of Config File Server          | If selected, the GVC3220 will download the cust file in the same way as retrieving configuration file, i.e., same server and downloading mode, etc.                                                                                                    |
| Provision/Automatic                               | Upgrade                                                                                                    |
| Automatic Upgrade                                 | Enables automatic upgrade and provisioning. The default setting is "Check Every Day". If set to "Check Every Day", "Check Every Week" or "Check at a Period Time", fill in time interval below for upgrade. The shortest time interval is 60 minutes. If set to "No", only upgrade when reboot the device. |
| Enable Randomized Automatic Upgrade               | Setting whether to upgrade automatically at random. It means whether the device will upgrade automatically at random time point in the setting period. This option is mainly used for multiple devices upgrade at the same time.                                                                           |
| Automatic Upgrade<br>Hour (0-23)                  | Defines the hour of the day (0-23) to check the HTTP/TFTP server for firmware upgrades or configuration files changes. This option is available when "Automatic Upgrade" is set to "Check Every Day ". The default setting is "1".                                                                         |
| Firmware Upgrade and Configuration File Detection | It is used to define the rules for automatic upgrade on the device.  It can be selected from the following:  Always Check at bootup  When F/W pre/suffix changes,  Skip the Firmware Check.                                                                                                    |
| Upgrade With Prompt                               | If set to "No", the device will automatically start upgrading after downloading the firmware files. Otherwise, users would need to confirm in the prompted message before upgrading process is started. The default value is "Yes".                                                                        |
| Provision                                         |                                                                                                    |
| <b>Automatic Upgrade</b>                          | Enable automatic HTTP upgrade and provisioning. The default setting is "No".                                                                                                    |
| Firmware Upgrade And Configuration File Detection | Defines the rules for automatic upgrade and configuration file: Always Check at bootup, when prefix/suffix changes, Skip the Firmware Check.  Need reboot to take effect.                                                                                                    |
| Upgrade With Prompt                               | If set to "No", the device will automatically start upgrading after downloading the firmware files. Otherwise, users would need to confirm in the prompted message before upgrading process is started. The default value is "Yes".                                                                        |
| <b>Config Provision</b>                           | Device will download the configuration files and provision by the order you set.                                                                                                    |
| <b>Advanced Settings</b>                          |                                                                                                    |
| Disable SIP NOTIFY Authentication                 | If set to "Yes", the device will not challenge NOTIFY with 401 authentication. The default setting is "No".                                                                                                    |
| Validate Server<br>Certificate                    | It is used to configure whether to validate the server certificate when download the firmware/config file. If set to "Yes", the device will download the firmware/config file                                                                                                    |

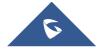

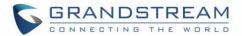

|                                                             | only from the legitimate server. The default setting is "No".                                                                                                    |
|-------------------------------------------------------------|----------------------------------------------------------------------------------------------------|
| mDNS Override<br>Server                                     | It is used to set if the device will broadcast the Multicast DNS (mDNS) message during booting up to allow itself to be discovered and be configured by the SIP platform. If it is set to "User Type A', the device will broadcast the MDNS message "A_grandstream-cfg.local"; if it is set to "Use Type SRV", the MDNS message will be "SRV_grandstream-cfg.local". The default setting is "Use Type A". Need reboot to take effect |
| Allow DHCP option<br>43 and option 66 to<br>override server | If DHCP option 43 or DHCP option 66 is turned ON in the LAN, the TFTP server setting can be overridden. The default setting is "Yes".  Need reboot to take effect                                                                                                    |
| DHCP Option 120<br>Override SIP Server                      | Enables DHCP Option 120 from local server to override the SIP Server on the device.  The default setting is "Yes"  Need reboot to take effect                                                                                                    |
| 3CX Auto Provision                                          | It is used to set if the device will broadcast the SIP SUBSCRIBE message during booting up to allow itself to be discovered and be configured by the SIP platform. The default setting is "Yes".  Need reboot to take effect                                                                                                    |
| Factory Reset                                               | It is used to reset the device to the default factory setting mode. If the "Clear the SD card" is checked, the SD card storage mounted to the device will be format as well.                                                                                                    |

# **Maintenance/Troubleshooting**

| Syslog                |                                                                                                    |
|-----------------------|----------------------------------------------------------------------------------------------------|
| Syslog Protocol       | <ul> <li>Select the transport protocol over which log messages will be carried.</li> <li>UDP: Syslog messages will be sent over UDP.</li> <li>SSL/TLS: Syslog messages will be sent securely over TLS connection. To upload server CA certificate, follow below steps:</li> <li>✓ Copy CA file in SD card and plug it to the phone.</li> <li>✓ Go to LCD menu Settings→Security Settings→Install from SD card to install the CA file.</li> </ul> |
| Syslog Server Address | Configures the URI which the phone system will send the syslog messages to. The default setting is "log.ipvideotalk.com".                                                                                                    |

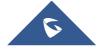

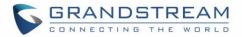

| Syslog Level                                               | Selects the level of logging for syslog. The default setting is "None". There are 4 levels from the dropdown list: DEBUG, INFO, WARNING and ERROR. The following information will be included in the syslog packet:  • DEBUG (Sent or received SIP messages).  • INFO (Product model/version on boot up, NAT related info, SIP message summary, Inbound and outbound calls, Registration status change, negotiated codec, Ethernet link up).  • WARNING (SLIC chip exception).  • ERROR (SLIC chip exception, Memory exception).  Note: Changing syslog level does not require a reboot to take effect. |  |  |  |
|------------------------------------------------------------|----------------------------------------------------------------------------------------------------|--|--|--|
| Send SIP Log                                               | Configures whether the SIP log will be included in the syslog messages.                                                                                                    |  |  |  |
| Syslog Keyword Filter                                      | Only send the syslog with keyword, multiple keywords are separated by comma. Example: set the filter keyword to "SIP" to filter SIP log.                                                                                                    |  |  |  |
| H.323 Syslog Level                                         | Select H.323 Syslog level in the drop-down menu, the default setting is "Off", which means no H323 syslog info in syslog. You can also select from level 1 to 10, 10 is the highest level.                                                                                                    |  |  |  |
| Logcat                                                     |                                                                                                    |  |  |  |
|                                                            |                                                                                                    |  |  |  |
| Clear Log                                                  | Clears the log files saved in the phone system.                                                                                                    |  |  |  |
|                                                            | Clears the log files saved in the phone system.  Configures the filter to display the specified process log file.                                                                                                    |  |  |  |
| Clear Log Log Tag  Log Priority                            |                                                                                                    |  |  |  |
| Clear Log Log Tag  Log Priority  Debug                     | Configures the filter to display the specified process log file.  Selects the log priority to display. It can be selected from list below:  • Verbose (Default Setting)  • Debug  • Info  • Warning  • Error  • Fatal                                                                                                    |  |  |  |
| Clear Log Log Tag  Log Priority  Debug One-click Debugging | Configures the filter to display the specified process log file.  Selects the log priority to display. It can be selected from list below:  • Verbose (Default Setting)  • Debug  • Info  • Warning  • Error  • Fatal  • Silent (suppress all output)                                                                                                    |  |  |  |
| Clear Log Log Tag  Log Priority  Debug                     | Configures the filter to display the specified process log file.  Selects the log priority to display. It can be selected from list below:  • Verbose (Default Setting)  • Debug  • Info  • Warning  • Error  • Fatal                                                                                                    |  |  |  |

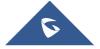

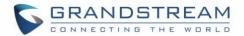

|                                | viewed in "Debug information list". The default is all selected.                                                                                                    |  |  |
|--------------------------------|----------------------------------------------------------------------------------------------------|--|--|
| Debug Info List                | You can select the existing debugging info package or grab package. Click the "Delete" button on the right to delete the file.  You can select the existing debugging info package or grab package. Click the "Delete" button on the right to delete the file.                              |  |  |
| View Debug Info                |                                                                                                    |  |  |
| Core Dump                      |                                                                                                    |  |  |
| Enable Core Dump<br>Generation | Configures whether to generate and save the core dump file when the program crashes. The default setting is "No".                                                                                                    |  |  |
| Core Dump List                 | Selects the existing core dump file in the drop-down box. Users could delete the file by pressing on "Delete" button.                                                                                                    |  |  |
| View Core Dump                 | Press "List" button to view all existing core dump files. The files are listed in chronological order, users could click the file name to download the file to the local computer.                                                                                                    |  |  |
| Record                         |                                                                                                    |  |  |
| Record                         | Click to start capturing audio data, click the "Stop" button to end. To capture the audio data of the device can help to locate audio issues. The default is not enabled. You can record up to 1-minute audio data.                                                                         |  |  |
| Recording List                 | Choose the existing audio file. Click the "Delete" button on the right to delete this file.                                                                                                    |  |  |
| View Recording                 | Click on the "List" button to view. The captured audio data will be sorted by time. Click to download the data to the computer for analysis. Note: The audio data file will be saved under FileManager → Internal Storage → Recfiles folder. Users can also delete files under this folder. |  |  |
| Traceroute                     |                                                                                                    |  |  |
| Target Host                    | The IP address or URL for the Target Host of the Traceroute.  Press <b>Start</b> to send traceroute request to configured target host.  Press <b>Stop</b> to end traceroute running process.                                                                                                |  |  |
| <b>Developer Mode</b>          |                                                                                                    |  |  |
| Developer Mode                 | If turned on, ADB (Android Debug Bridge) function will be enabled on the device. The default setting is "Disabled".                                                                                                    |  |  |
| Ping                           |                                                                                                    |  |  |
| Target Host                    | The IP address or URL for the Target Host of the ping.  Press <b>Start</b> to send ping request to configured target host.  Press <b>Stop</b> to end ping running process.                                                                                                    |  |  |
| NSLookup                       |                                                                                                    |  |  |

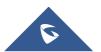

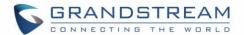

| Hostname         | Enter a host name and find out the corresponding IP address.  It will also do reverse name lookup and find the host name for an IP address you specify                                                                                                    |  |
|------------------|----------------------------------------------------------------------------------------------------|--|
| Remote Diagnosis |                                                                                                    |  |
| Remote Diagnosis | Set whether to allow remote diagnostics, only for the Grandstream background server to remote diagnose the device and access Web UI, please turn it on carefully. 2 days (48h) timeout mechanism will be automatically closed after opening. The default value is "off". |  |

#### **Status**

The Status page lists Account Status, Interface Status, Network Status, System Info and Remote control status, and License.

#### **Status/Account Status**

| Parameters                                                         | Descriptions                                                                         |  |  |
|--------------------------------------------------------------------|--------------------------------------------------------------------------------------|--|--|
| Account It lists the accounts available on device.                 |                                                                                      |  |  |
| Number It displays the SIP User ID of the account (if applicable). |                                                                                      |  |  |
| SIP Server                                                         | It displays the SIP server address for the account (applicable to SIP account only). |  |  |
| Status                                                             | It shows the registration status of the account: Registered or Unregistered.         |  |  |

#### **Status/Interface Status**

Connection status for each interface is displayed with different icons here. The icon in green indicates "Connected" and the icon in grey means "Not Connected".

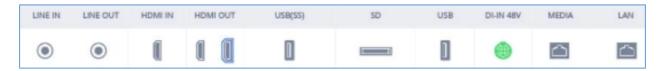

Figure 14: GVC3220 Web UI - Interface Status

#### **Status/Network Status**

| Parameters  | Descriptions                                   |  |
|-------------|------------------------------------------------|--|
| MAC Address | This is the global unique ID of device.        |  |
| NAT Type    | The type of NAT connection used by the device. |  |
| IPV4        |                                                |  |

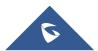

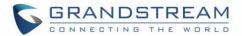

| IPV4 Address Type                                                    | Displays how the device obtains IP address. It could be DHCP, Static IP or PPPoE. |  |  |  |  |
|----------------------------------------------------------------------|-----------------------------------------------------------------------------------|--|--|--|--|
| IPv4 Address                                                         | IP Address obtained or configured on the device.                                  |  |  |  |  |
| Subnet Mask                                                          | Subnet mask obtained or configured on the device.                                 |  |  |  |  |
| Gateway                                                              | The gateway address obtained or configured on the device.                         |  |  |  |  |
| DNS Server 1                                                         | DNS Server 1 obtained or configured on the device.                                |  |  |  |  |
| DNS Server 2                                                         | DNS Server 2 obtained or configured on the device.                                |  |  |  |  |
| IPV6                                                                 |                                                                                   |  |  |  |  |
| IPv6 Address Type                                                    | The configured address type: DHCP, Static IP.                                     |  |  |  |  |
| IPv6 Address                                                         | IP Address obtained or configured on the device.                                  |  |  |  |  |
| IPv6 DNS Server 1 DNS Server 1 obtained or configured on the device. |                                                                                   |  |  |  |  |
| IPv6 DNS Server 2 DNS Server 2 obtained or configured on the device. |                                                                                   |  |  |  |  |

### **Status/System Info**

| Parameters          | Descriptions                                                                                                    |  |  |  |
|---------------------|----------------------------------------------------------------------------------------------------|--|--|--|
| Product Model       | Device model: GVC3220                                                                                                    |  |  |  |
| Hardware Version    | Device hardware version.                                                                                                    |  |  |  |
| Part Number         | Device Part Number (PN).                                                                                                    |  |  |  |
| System Version      | Device system version. This is the firmware version on the device. When upgrading firmware, this is the version number to refer to. |  |  |  |
| <b>Boot Version</b> | Device boot version.  Device kernel version.                                                                                        |  |  |  |
| Kernel Version      |                                                                                                    |  |  |  |
| Android™ Version    | Device Android™ version 9.                                                                                                    |  |  |  |
| System Up Time      | Device system up time since the last reboot.                                                                                        |  |  |  |

# **Status/Remote Control Status**

| Parameters              | Descriptions                         |  |
|-------------------------|--------------------------------------|--|
| Hardware Version        | The remote control hardware version. |  |
| <b>Software Version</b> | The remote control software version. |  |
| Patch Version           | The remote control patch version.    |  |

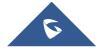

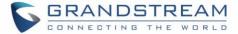

| Remote Control | The remote central bettem, etatue  |
|----------------|------------------------------------|
| Battery        | The remote control battery status. |

**Note:** The remote-control status is displayed only when the remote control is paired and connected to the GVC3220. Otherwise, it will be shows as "Unknown".

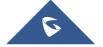

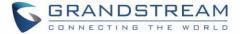

#### FIRMWARE UPGRADE

GVC3220 supports software upgrade via the following methods:

- Manually upload firmware file to upgrade (for applicable firmware versions only).
- Upgrade via TFTP firmware server
- Upgrade via HTTP/HTTPS firmware server

.....

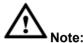

- 1. Please do not power cycle the device during firmware upgrading process. This might corrupt firmware image and cause the unit to malfunction.
- 2. Please make sure the firmware file in the firmware server is unzipped and the firmware file name is correct. Firmware file name other than the provided default file name might cause firmware upgrading failure.
- 3. By default, firmware server path is set to "fm.grandstream.com/gs" using HTTPS protocol.
- 4. Please go to Grandstream website <a href="www.grandstream.com/support/firmware">www.grandstream.com/support/firmware</a> for the release note and latest firmware information.

#### No Local TFTP/HTTP Servers

Service providers should maintain their own firmware upgrade servers. For users who do not have a TFTP/HTTP/HTTPS server, some free Windows version TFTP servers are available for download from: <a href="http://www.solarwinds.com/products/freetools/free\_tftp\_server.aspx">http://www.solarwinds.com/products/freetools/free\_tftp\_server.aspx</a>
<a href="http://tftpd32.jounin.net/">http://tftpd32.jounin.net/</a>

Please check our website at http://www.grandstream.com/support/firmware for latest firmware.

### **Upgrade GVC3220 via TFTP Server**

Here is the instruction to upgrade GVC3220 via TFTP server:

- 1. Unzip the firmware files and put all of them in the root directory of the TFTP server.
- 2. Connect the PC running the TFTP server and the GVC3220 device to the same LAN segment.
- Launch the TFTP server and go to the File menu→Configure→Security to change the TFTP server's
  default setting from "Receive Only" to "Transmit Only" for the firmware upgrade. (This step may be
  different depending on the TFTP server software you are using).
- 4. Start the TFTP server.
- 5. On the GVC3220 web UI→Maintenance→Upgrade page, configure TFTP as the "Firmware upgrade mode" and enter the IP address of the PC in "Firmware server path" field.

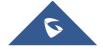

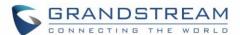

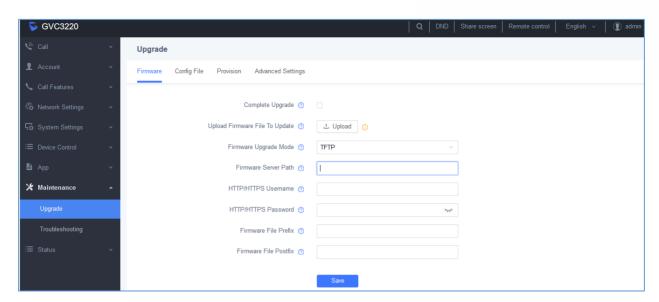

Figure 15: Configure Firmware Server Path

6. Save and apply the change. Then reboot the device.

Please note end users can also choose to download a free HTTP server from <a href="http://httpd.apache.org/">http://httpd.apache.org/</a> or use Microsoft IIS web server.

#### **Provisioning and Configuration File Download**

Grandstream SIP Devices can be configured via the Web Interface as well as via a Configuration File (binary or XML) through TFTP or HTTP/HTTPS. The "Config Server Path" is the TFTP, HTTP or HTTPS server path for the configuration file. It needs to be set to a valid URL, either in FQDN or IP address format. The "Config Server Path" can be the same or different from the "Firmware Server Path". A configuration parameter is associated with each particular field on the web configuration page. A parameter consists of a Capital letter P and 2 to 4-digit numeric numbers. i.e., P2 is associated with the "Admin Password" in the Web GUI→Security Settings → User Info Management page. For a detailed parameter list, please refer corresponding firmware release configuration template in following the http://www.grandstream.com/support/tools

When the GVC3220 boots up, it will issue TFTP or HTTP request to download a configuration XML file named "cfgxxxxxxxxxxx" followed by "cfgxxxxxxxxxxxxxxxxx" is the MAC address of the device, i.e., "cfg000b820102ab" or "cfg000b820102ab.xml". If downloading "cfgxxxxxxxxxxxxxxxml" file is not successful, the provision program will download a generic cfg.xml file. The configuration file name should be in lower case letters.

For more details on XML provisioning, please refer to the following document: http://www.grandstream.com/sites/default/files/Resources/gs\_provisioning\_guide.pdf

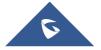

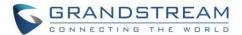

Users could find XML configuration file generator tool and user guide in the following web page. Please use the XML configuration file generator to generate the XML configuration file for your devices' provisioning. <a href="http://www.grandstream.com/support/tools">http://www.grandstream.com/support/tools</a>

### **Remote Control Upgrade**

The GVC3220 remote control firmware is embedded with GVC3220 firmware.

Users could check remote control firmware update manually in LCD menu→Settings→Status→Remote Control and click "Check updates".

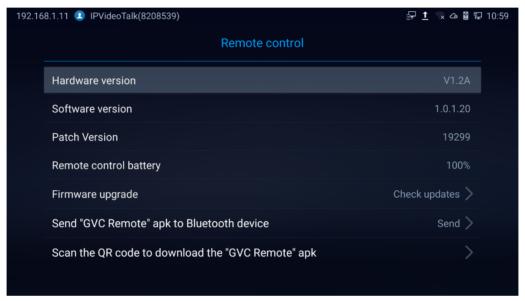

Figure 16: LCD Menu - Remote Control Status

If there is a new firmware version detected, a confirmation window will pop-up. Click on "**OK**" to proceed to firmware download as shown in below screenshot.

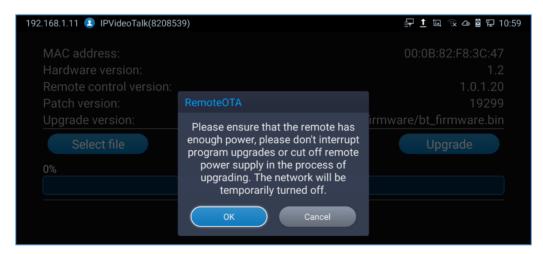

Figure 17: LCD Screen - Remote Control Upgrade Confirmation

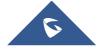

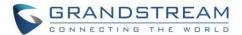

Once confirmed, the Remote control firmware download will start.

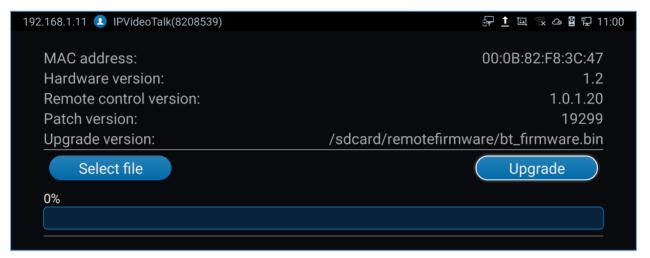

Figure 18: Remote Control Firmware Upgrade

------

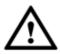

#### Note:

Please do not unplug GVC3220 power supply or remove remote control battery during remote control upgrading process. Otherwise, the upgrading process will be interrupted and upgrading will fail.

------

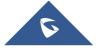

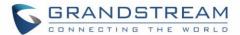

### **FACTORY RESET**

Users could reset GVC3220 to factory settings via the following ways:

- Reset via LCD menu
- Reset via GVC3220 web UI
- Reset via the reset pin hole on the back panel of GVC3220.

Factory reset will delete configuration information and syslog information.

Warning: Factory reset will erase all GVC3220 configuration information. Please back up all settings or print useful information before making the following operations. If users lose all parameters or records, Grandstream will not take responsibility for the damage or loss.

\_\_\_\_\_\_

#### Reset via LCD Menu

Go to GVC3220 LCD idle screen → Settings → Factory Reset, click on the "Reset" button to bring up the prompt box as shown below. Click "OK" to reboot the device and restore factory settings.

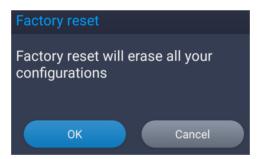

Figure 19: Factory Reset via LCD

#### Reset via Web UI

 Log in GVC3220 Web UI → Advanced Settings → Upgrade, the "Factory Reset" option is on the bottom of the page.

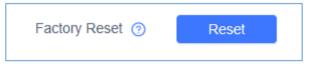

Figure 20: GVC3220 Web UI - Factory Reset

2. Click the "Reset" button to bring up the prompt box as shown below. Click "OK" to reboot the device and restore factory settings.

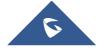

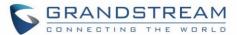

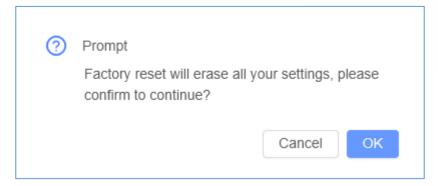

Figure 21: GVC3220 Web UI - Factory Reset Confirmation

### Reset via Reset Pin Hole

There is a Reset pin hole on the back panel of GVC3220. To reset the device, use a small pin to hold against the Reset pin hole for more than 10 seconds to restore to factory settings.

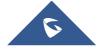

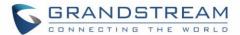

### **EXPERIENCING THE GVC3220**

Please visit our website: <a href="http://www.grandstream.com">http://www.grandstream.com</a> to receive the most up-to-date updates on firmware releases, additional features, FAQs, documentation and news on new products.

We encourage you to browse our <u>product related documentation</u>, <u>FAQ</u>s and <u>User and Developer Forum</u> for answers to your general questions. If you have purchased our products through a Grandstream Certified Partner or Reseller, please contact them directly for immediate support.

Our technical support staff is trained and ready to answer all of your questions. Contact a technical support member or <u>submit a trouble ticket online</u> to receive in-depth support.

Thank you again for purchasing Grandstream Video Conferencing System, it will be sure to bring convenience and color to both your business and personal life.

| * | Android | is a | trademark of | f Google | Inc. |
|---|---------|------|--------------|----------|------|
|---|---------|------|--------------|----------|------|

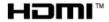

HDMI, the HDMI Logo, and High-Definition Multimedia Interface are trademarks or registered trademarks of HDMI Licensing LLC in the United States and other countries.

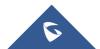